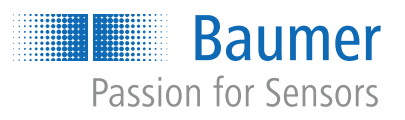

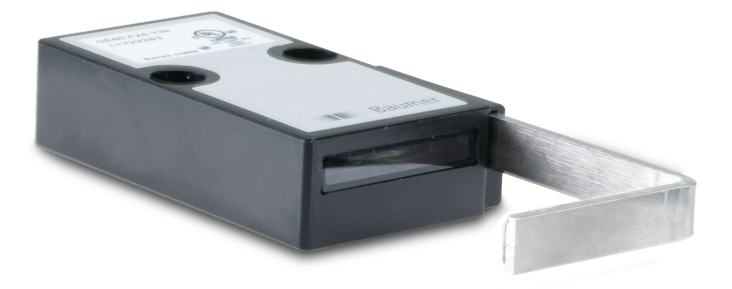

**Funktions- und Schnittstellenbeschreibung**

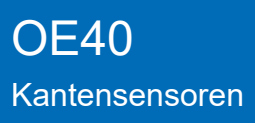

**DE**

 $1.1$ 

 $1.2$ 

 $1.3$ 

 $14$ 

 $3.1$ 

 $5.1$ 

 $5.2$  $5.3$ 

5.4 5.5

5.6

5.7

 $\overline{1}$ 

5.6.1

 $5.7.1$ 

Detection Mode (Messmodus)

 $\overline{5}$ 

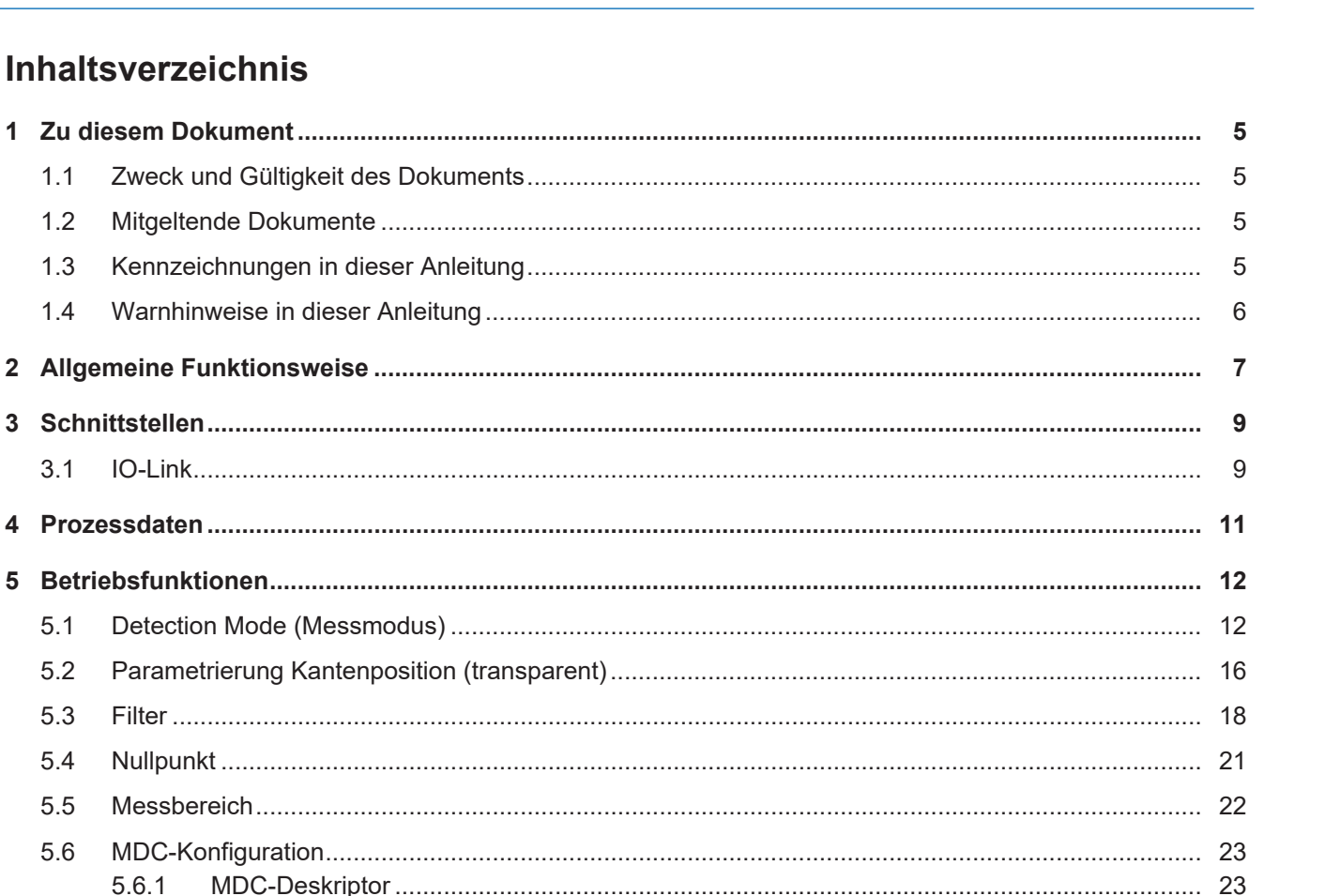

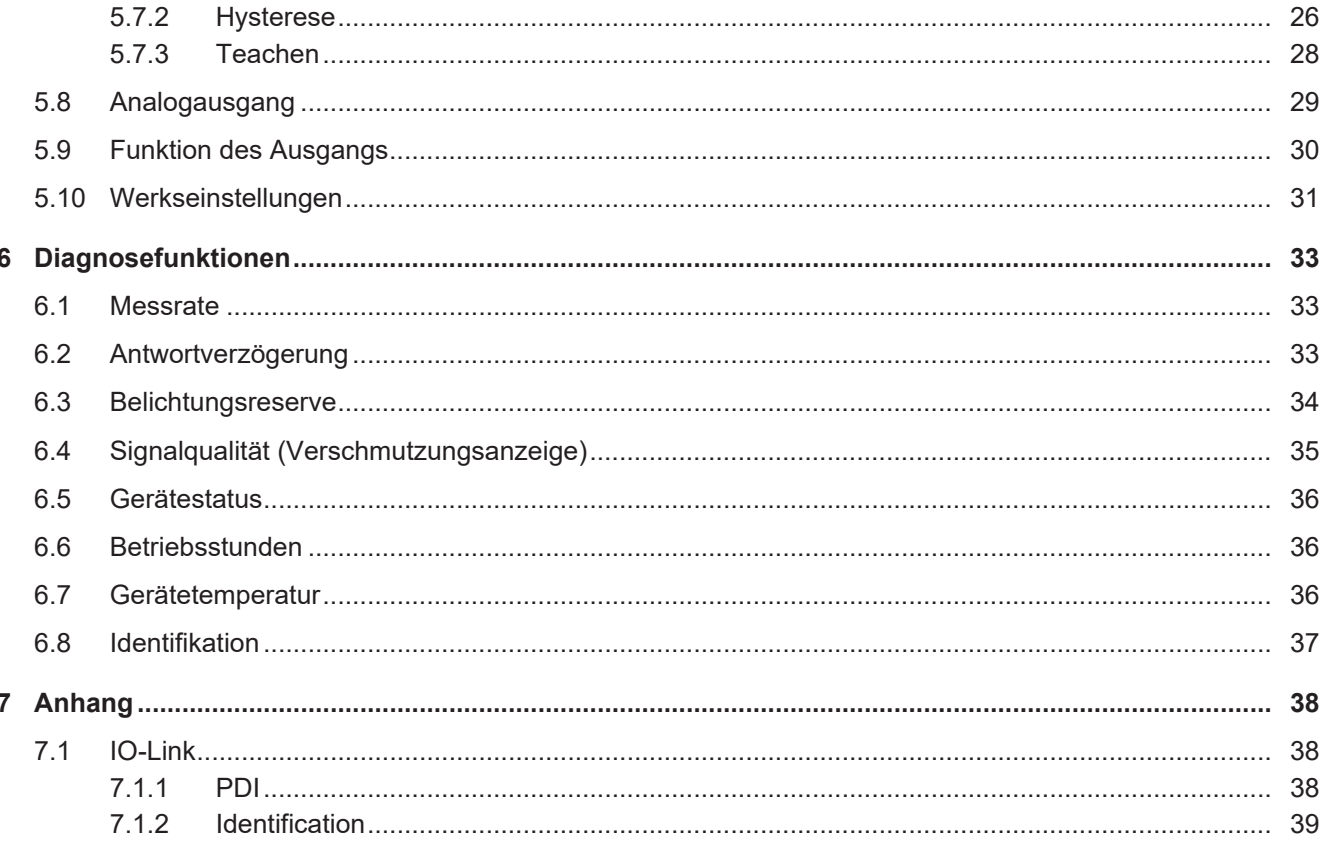

 $40$ 

 $7.1.3$ 

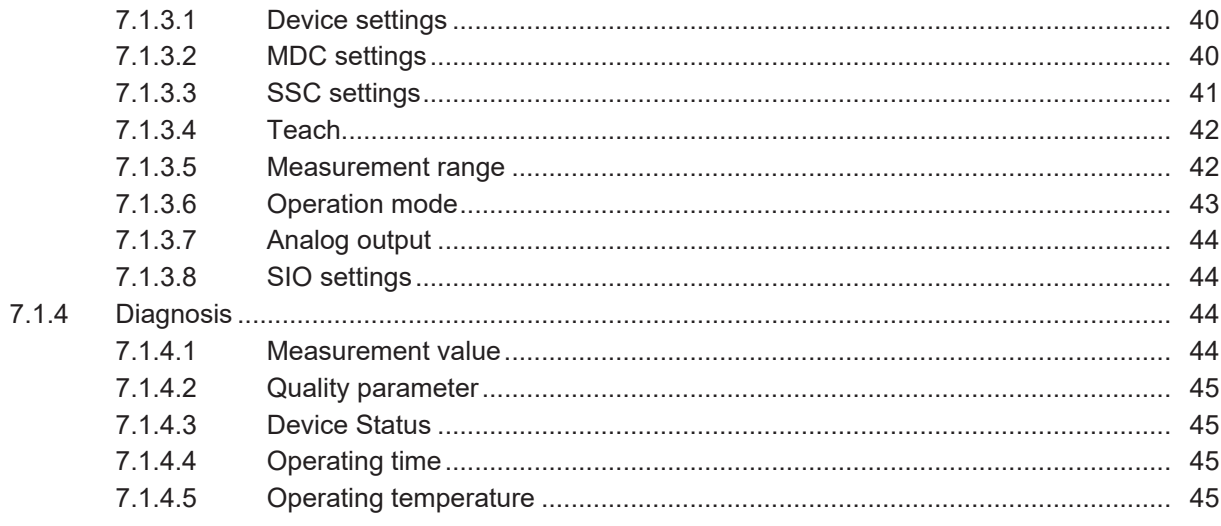

# Abbildungsverzeichnis

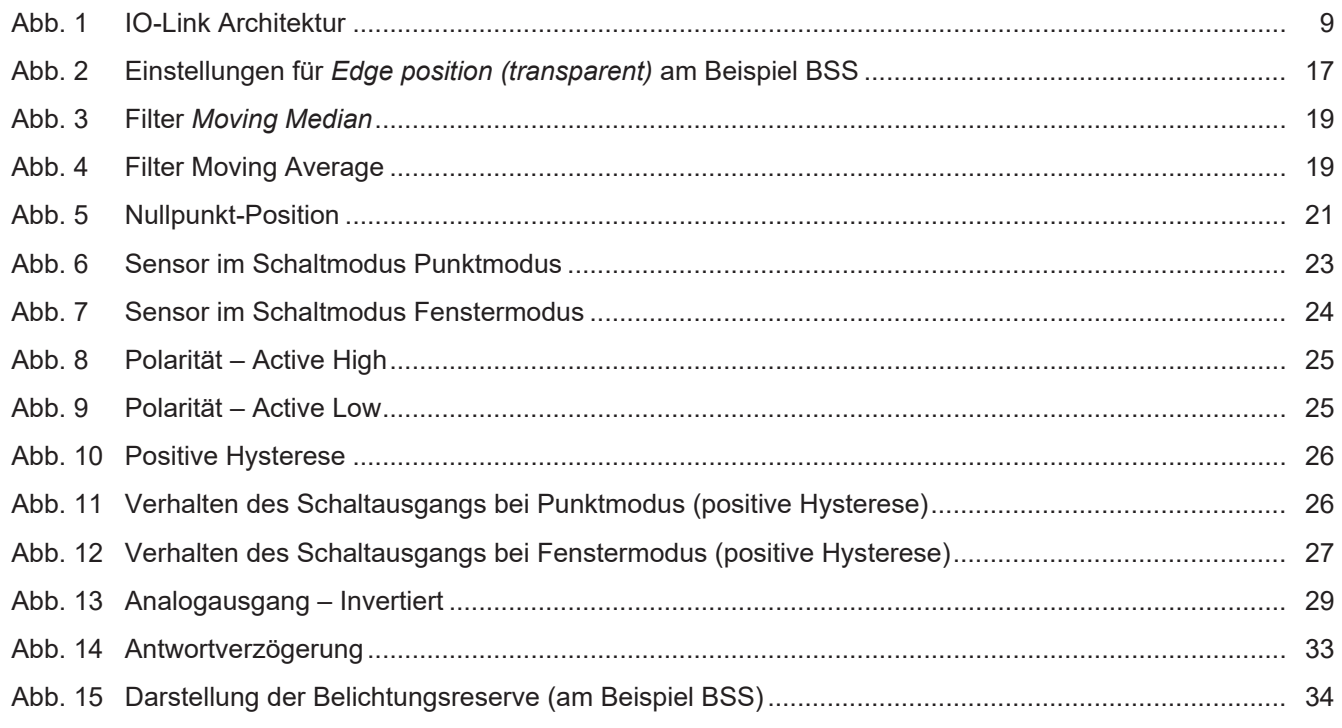

# **1 Zu diesem Dokument**

# **1.1 Zweck und Gültigkeit des Dokuments**

<span id="page-4-1"></span><span id="page-4-0"></span>Dieses Dokument ermöglicht die sichere und effiziente Parametrierung des Sensors über verschiedene Schnittstellen. Das Handbuch beschreibt die Funktionen und soll bei der Installation und Verwendung der Software über deren Schnittstellen helfen.

Die aufgeführten Abbildungen sind Beispiele. Abweichungen liegen jederzeit im Ermessen von Baumer. Das Handbuch ist ein ergänzendes Dokument zur vorhandenen Produktdokumentation.

## **1.2 Mitgeltende Dokumente**

- <span id="page-4-2"></span>Als Download unter [www.baumer.com](https://baumer.com):
	- Funktions- und Schnittstellenbeschreibung
	- IODD
	- Datenblatt
	- EU-Konformitätserklärung
- **Als Produktbeileger:** 
	- Kurzanleitung
	- Beileger Allgemeine Hinweise (11042373)

# **1.3 Kennzeichnungen in dieser Anleitung**

<span id="page-4-3"></span>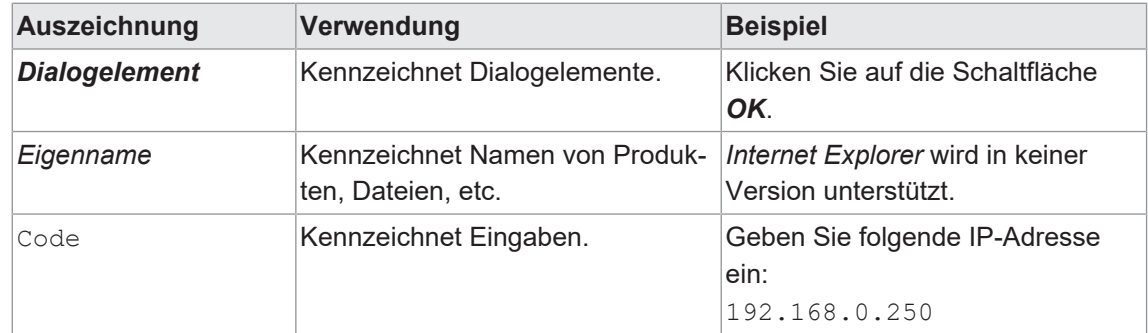

# **1.4 Warnhinweise in dieser Anleitung**

<span id="page-5-0"></span>Warnhinweise machen auf mögliche Verletzungen oder Sachschäden aufmerksam. Die Warnhinweise in dieser Anleitung sind mit unterschiedlichen Gefahrenstufen gekennzeichnet:

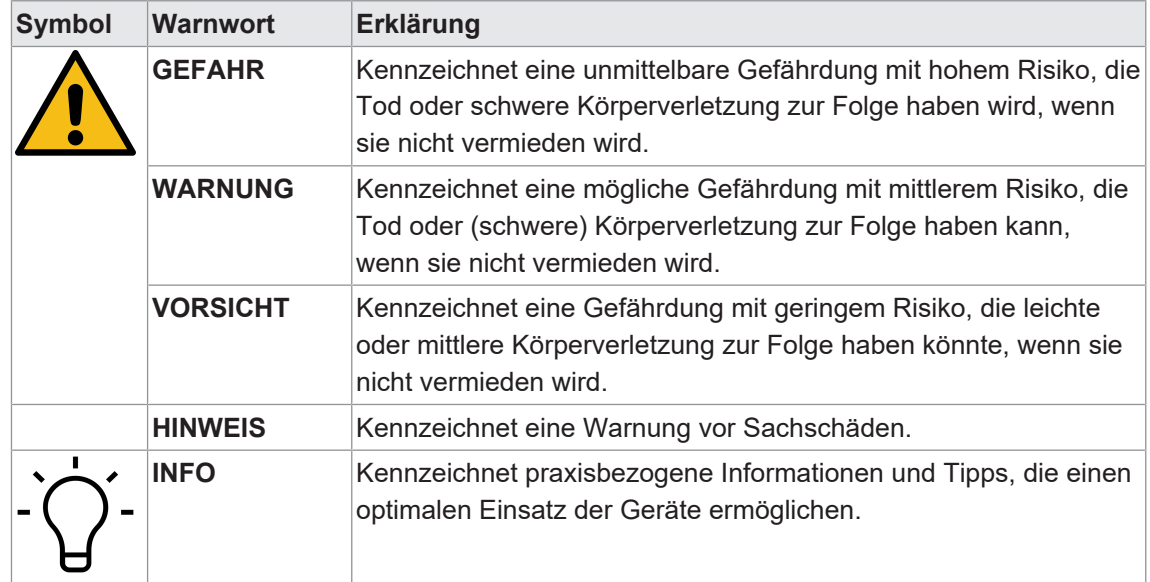

# **2 Allgemeine Funktionsweise**

<span id="page-6-0"></span>Der Sensor sendet ein paralleles Lichtband in der Grösse seiner Frontscheibe aus. Dieses wird vom Reflektor auf derselben Strecke in den Sensor zurückgeworfen und triff auf ein lichtempfindliches Empfangselement. Wird ein Objekt zwischen Sensor und Reflektor platziert, blockiert dieses einen Teil des Lichtbands und erzeugt am Empfangselement eine Abschattung. Der Übergang zwischen beleuchtetem und abgeschattetem Bereich wird Kante genannt und vom Sensor ausgewertet.

Das ausgesendete Licht liegt im infraroten Bereich und kann daher vom menschlichen Auge nicht wahrgenommen werden.

Der Sensor misst die Position einer oder mehrerer Kanten innerhalb des Messfeldes in paralleler Achse zum Reflektor. Mit Hilfe der Kantenerkennung können vier verschiedene Messmodi realisiert werden:

- **Kantenposition**
- **Kantenposition (transparent)**
- **n** Breite
- **n** Lücke

#### **Messfeld**

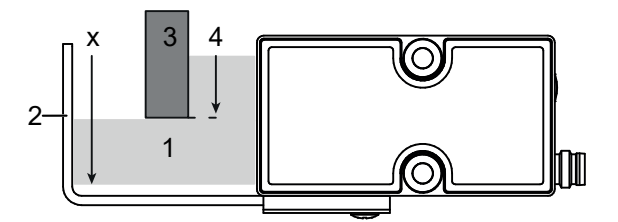

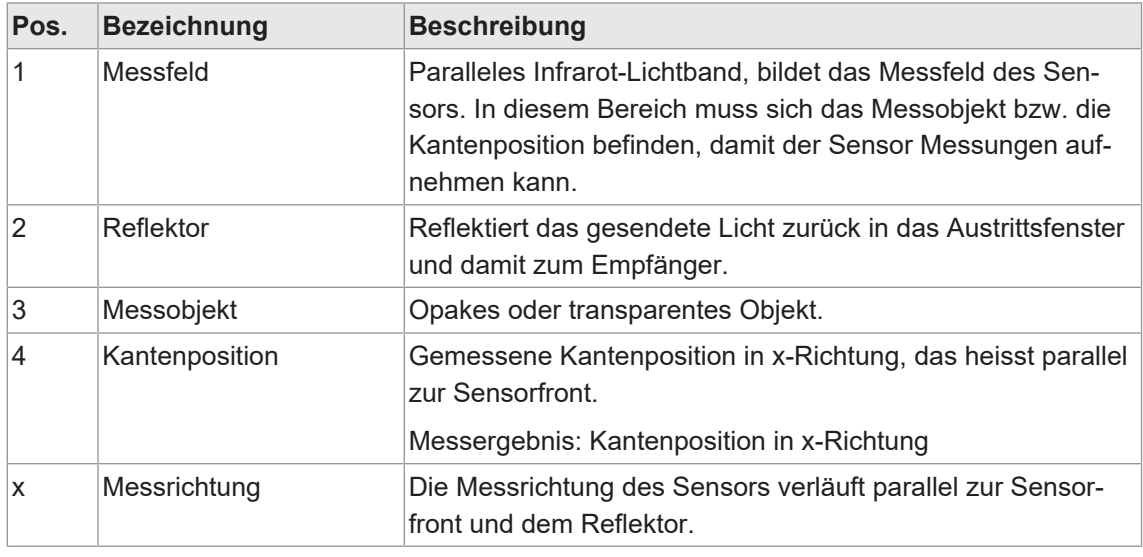

# **INFO**

Die Distanz zum Objekt ist begrenzt. Die maximale Distanz entnehmen Sie bitte dem Datenblatt des Sensors.

Die gemessene Kantenposition kann über die folgenden im Sensor integrierten Kanäle bereitgestellt werden:

- digitale IO-Link-Schnittstelle
- **Analogausgang**

Die Parametrierung des Sensors erfolgt über die IO-Link-Schnittstelle.

# **3 Schnittstellen**

<span id="page-8-0"></span>In diesem Abschnitt werden die Schnittstellen beschrieben, über die mit dem Sensor kommuniziert werden kann.

## **3.1 IO-Link**

<span id="page-8-1"></span>IO-Link ermöglicht eine herstellerunabhängige digitale, bidirektionale Punkt-zu-Punkt-Kommunikation. Dazu werden Aktuatoren oder Sensoren über standardisierte 3-Leiter-Steckleitungen mit einem IO-Link Master verbunden.

Die IO-Link Schnittstelle ermöglicht die Parametrierung der Sensorfunktionen. Zusätzlich werden Messdaten und generierte Informationen der Sensorfunktionen zusammen mit Statusinformationen als Prozessdaten digital an die Maschinensteuerung (SPS) übermittelt. Mit weiteren Zusatzinformationen über den Zustand der Maschine können die Prozesse kontinuierlich überwacht und optimiert werden.

<span id="page-8-2"></span>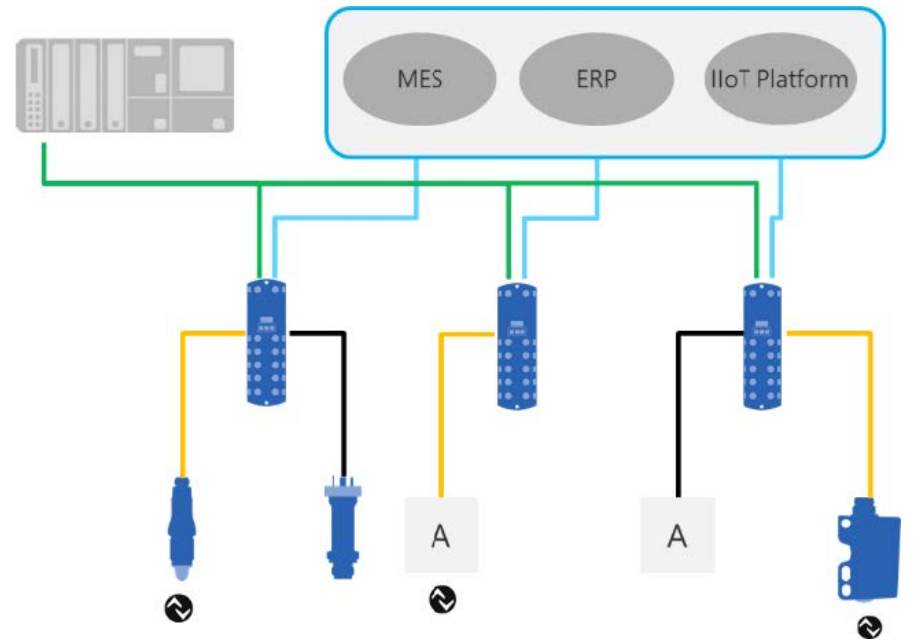

*Abb. 1:* IO-Link Architektur

Mit dem IO-Link Master, der mehrere Sensoren bündelt, erfolgt die Anbindung an die Maschinensteuerung über das jeweilige Feldbussystem, die so genannte Operational Technology Kommunikation (OT-Kommunikation). Zusätzlich ermöglicht eine weitere Ethernet-basierte Verbindung (z.B. per OPC UA oder MQTT) vom IO-Link Master die direkte Kommunikation zwischen Sensor und IT-Systemen (IT-Kommunikation).

Die Kommunikation zwischen IO-Link Device und Master lässt sich in zwei Arten aufteilen.

#### <sup>n</sup> **Zyklische Kommunikation:**

Übertragung in Echtzeit – Diese Daten und Informationen (Prozessdaten) dienen der Prozesssteuerung im Automatisierungssystem.

#### <sup>n</sup> **Azyklische Kommunikation:**

Nicht zeitkritische Kommunikation zur Übertragung von Zusatzinformationen oder zur Parametrierung des Sensors.

Um sowohl die Sensorfunktionen als auch die Zusatzinformationen richtig ansprechen zu können, ist die IO-Link Schnittstelle über eine so genannte IODD beschrieben (IO Device Description). Die IODD ist auf der Webseite des Sensors im Abschnitt Downloads verfügbar. Durch die digitale Kommunikation mit dem Sensor, die Zusatzdaten und die Möglichkeit direkt vom Sensor bis in die IT Welt zu kommunizieren, ist IO-Link ein grundlegender Baustein der Smart Factory.

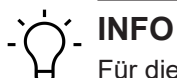

Für die Evaluierung, Parametrierung und Nutzung von IO-Link Sensoren stellt Baumer sowohl einen IO-Link USB-C Master als auch die Baumer Sensor Suite bereit. Der IO-Link USB-C Master ermöglicht die Kommunikation von IO-Link Devices mit dem Computer ohne externe Stromversorgung. Die Baumer Sensor Suite ist ein computerbasiertes Tool, um IO-Link Geräte zu verstehen, nutzen und Sensorfunktionen herstellerübergreifend visualisieren zu können. Dies ermöglicht ein Engineering sowohl am Arbeitsplatz als auch direkt an der Maschine vor Ort. Weitere Informationen unte[r baumer.com/bss.](http://baumer.comm/bss)

# **4 Prozessdaten**

<span id="page-10-0"></span>Befindet sich der Sensor im IO-Link-Kommunikationsmodus, werden die Prozessdaten zyklisch zwischen dem IO-Link-Master und dem Sensor ausgetauscht (Sensor<>IO-Link-Master). Der IO-Link-Master muss diese Prozessdaten nicht explizit anfordern.

Dieser Sensor folgt dem *DMSS (Digital Measuring Switching Sensor) Profil SSP4.3.1*. Folgende Prozessdaten stehen zur Verfügung:

#### **Process Data In (PDI)**

Detaillierte Informationen zu den im Folgenden aufgeführten Angaben finden Sie in Kapitel *[An](#page-37-0)[hang \[](#page-37-0)*[}](#page-37-0) *[38\]](#page-37-0)*.

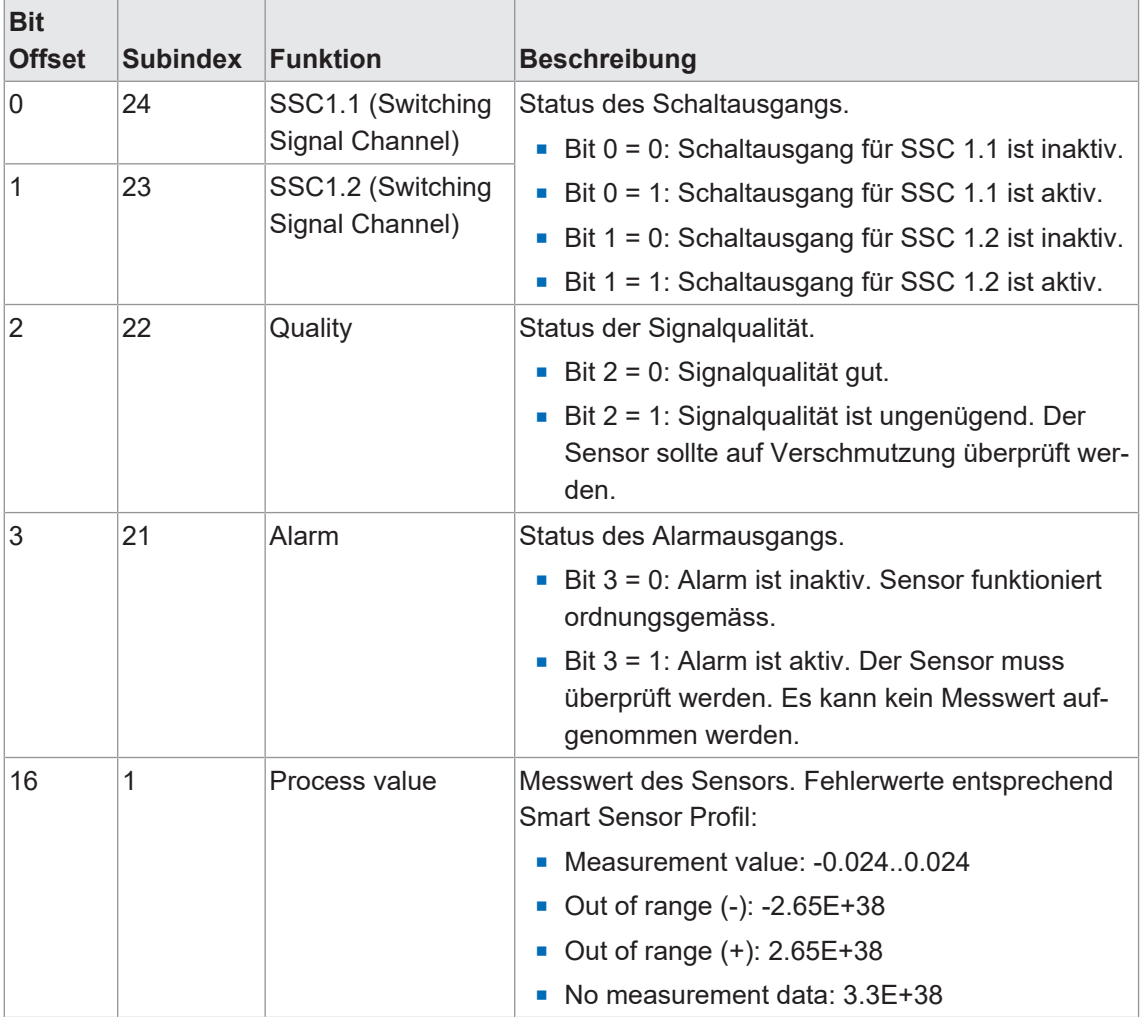

*Tab. 1: Process Data In*

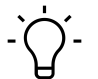

# **INFO**

Der Messwert wird in der Einheit Meter [m] ausgegeben, wie im IO-Link Smart Sensor Profil definiert.

# **5 Betriebsfunktionen**

# **5.1 Detection Mode (Messmodus)**

<span id="page-11-1"></span><span id="page-11-0"></span>Dieser Sensor kann in vier verschiedenen Messmodi betrieben werden:

- **Edge position (Kantenposition)**
- Edge position (transparent) (Kantenposition bei transparenten Objekten)
- Width (Breite)
- Gap (Lücke)

#### **Edge position**

Im Messmodus *Edge position* wird die Kantenposition des Messobjekts gemessen.

Befinden sich mehrere Kanten im Messfeld des Sensors, so wird immer die erste Kante ausgehend von der rechten Seite des Sensors (Reflektorbügel bzw. Stecker) erkannt und die Kantenposition ausgegeben.

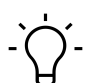

# **INFO**

Im Modus Edge position und Edge position (transparent) liegt der Nullpunkt in der Mitte des Messbereichs (Werkseinstellungen). Eine Kantenposition kann, je nach Messbereich, beispielsweise von -12 bis 12 mm gemessen werden.

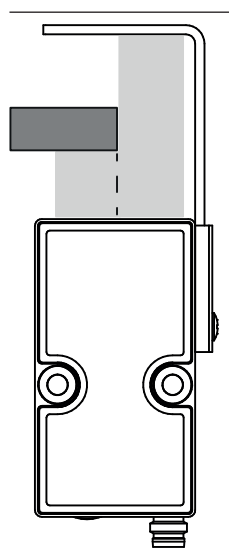

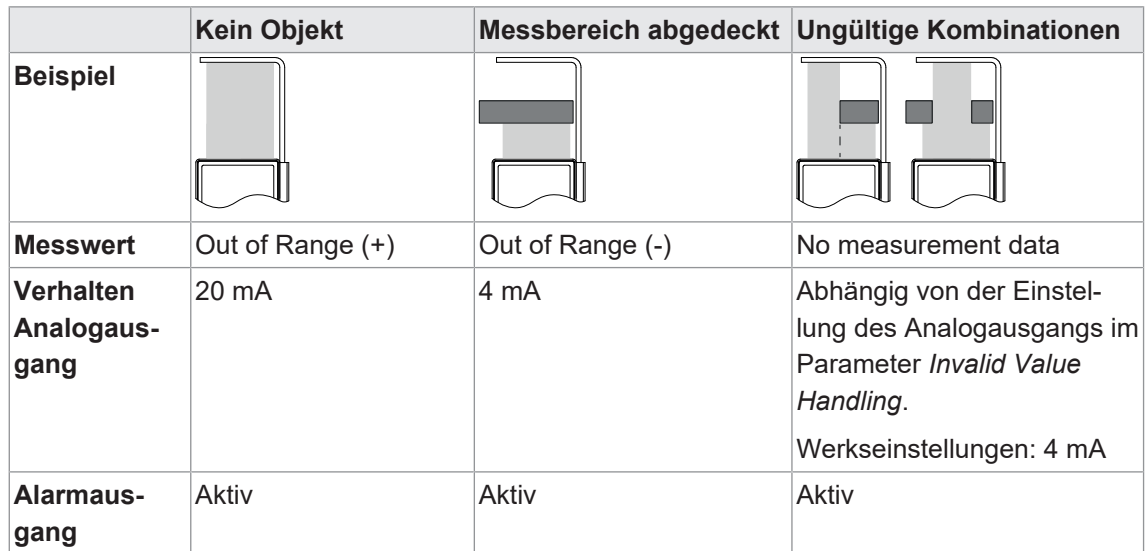

Verhalten im Fehlerfall - keine gültige Messung möglich:

#### **Edge position (transparent)**

Der Messmodus *Edge position (transparent)* ist speziell für die Erkennung transparenter Objekte ausgelegt (beispielsweise Glas). Dieser Messmodus entspricht dem Messmodus *Kantenposition* und misst somit die Kantenposition eines Objekts im Messfeld.

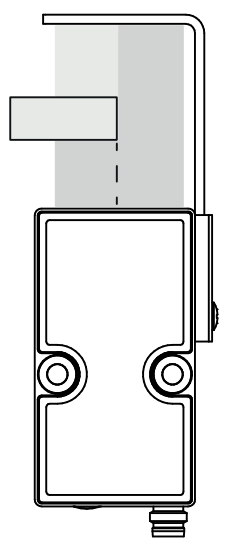

Ein transparentes Objekt erzeugt nur eine minimale Abschattung des Lichts. Es ist wichtig, dass minimale Intensitätsunterschiede im Empfangssignal erkannt werden können.

Aus diesem Grund stehen speziell in diesem Modus zwei weitere Funktionen zur Verfügung:

- **Einlernen der Reflektorfolie (Teach)**
- Setzen des Schwellwerts zur Kantenerkennung

# **INFO**

Das Verhalten im Fehlerfall entspricht dem Verhalten im Messmodus "Edge position".

Weitere Details finden Sie in Kapitel *[Parametrierung Kantenposition \(transparent\) \[](#page-15-0)*[}](#page-15-0) *[16\]](#page-15-0)*.

#### **Width**

Im Messmodus *Width* kann die Breite eines Messobjekts vermessen werden. Hierfür ist es zwingend notwendig, dass mindestens zwei Kanten im Messbereich erkannt werden.

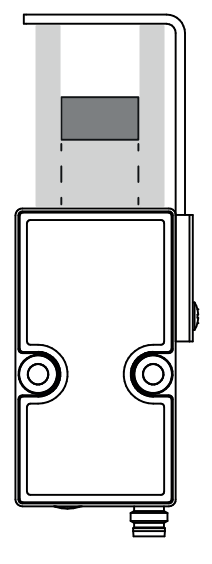

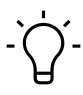

# **INFO**

Im Modus "Width" und "Gap" ergibt sich eine Messbereich von beispielsweise 0 bis 24 mm. Je nach Messbereich des Sensors.

Verhalten im Fehlerfall - keine gültige Messung möglich:

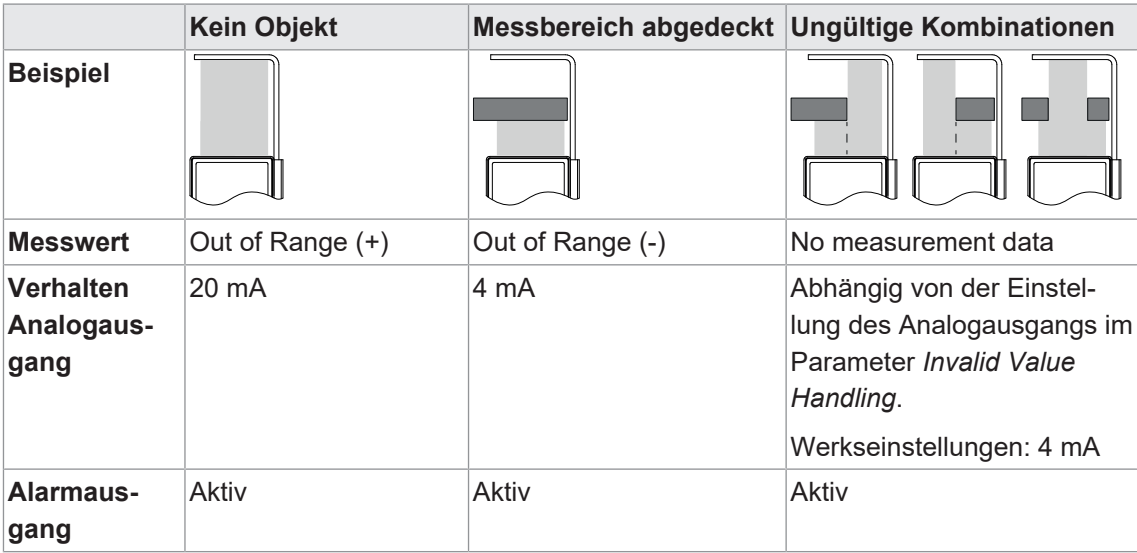

#### **Gap**

Der Messmodus *Gap* ist geeignet für die Vermessung einer Lücke zwischen zwei Objekten. Hierfür ist es zwingend notwendig, dass mindestens zwei Kanten im Messbereich erkannt werden.

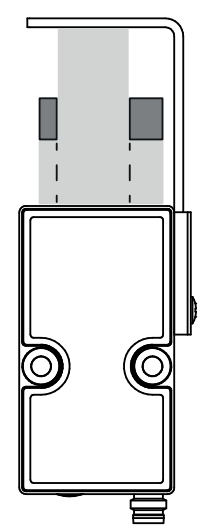

Verhalten im Fehlerfall - keine gültige Messung möglich:

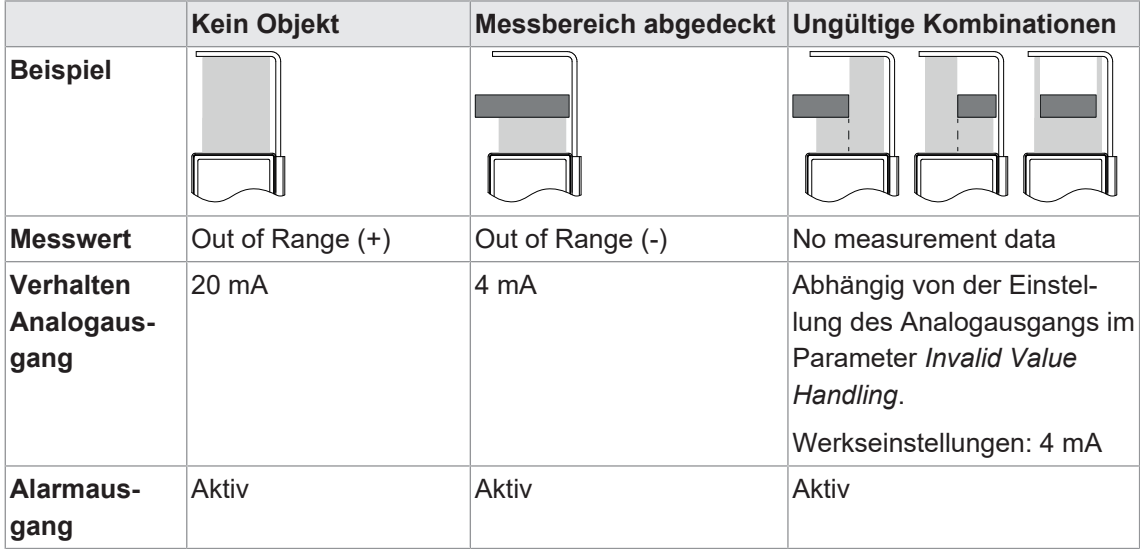

Detaillierte Informationen zu den im Folgenden aufgeführten Angaben finden Sie in Kapitel *[An](#page-37-0)[hang \[](#page-37-0)*[}](#page-37-0) *[38\]](#page-37-0)*.

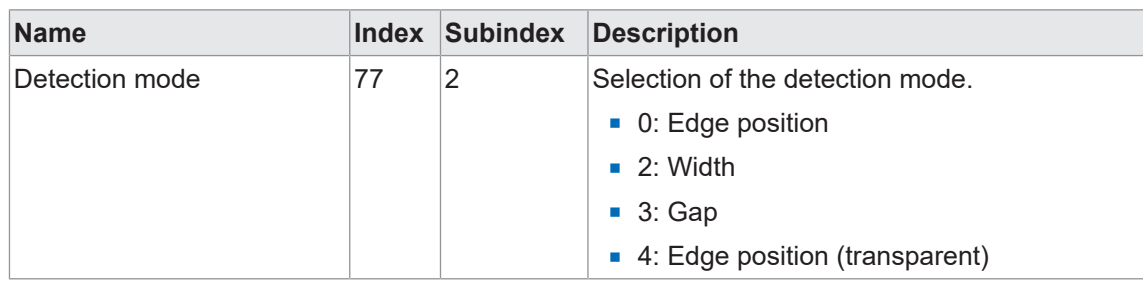

#### **IO-Link Zugriff: Detection mode**

# **5.2 Parametrierung Kantenposition (transparent)**

<span id="page-15-0"></span>Mit dem Messmodus *Edge position (transparent)* können transparente Objekte detektiert werden.

Transparente Objekte erzeugen keine Abschattung auf dem Empfangselement. Lediglich die Kante sorgt für einen kleinen Einbruch im empfangenen Signal. Aus diesem Grund müssen die Erkennungsparameter der Kante besonders empfindlich eingestellt werden. Dafür stehen zwei Funktionen zur Verfügung:

- **Einlernen der Reflektorfolie (Teach)**
- Setzen des Schwellwerts zur Kantenerkennung

#### **Einlernen der Reflektorfolie (Teach)**

Sollen transparente Objekte erkannt werden, können selbst kleinste Signalschwankungen im Empfangssignal störend wirken. Aus diesem Grund empfiehlt sich, das empfangene Signal des Reflektors einzulernen. Die Messung kann somit unabhängig von Toleranzen der Reflektorfolie durchgeführt und eine maximale Zuverlässigkeit erreicht werden.

Vorgehen:

#### *Vorgehen:*

- a) Entfernen Sie das Messobjekt aus dem Messbereich des Sensors.
- b) Lernen Sie das Reflektorsignal ein.

#### **Setzen des Schwellwerts zur Kantenerkennung**

Transparente Kanten erzeugen nur einen sehr geringen Einbruch des Empfangssignals, wodurch der Schwellwert zur Kantenerkennung angepasst werden sollte.

Vorgehen:

- a) Platzieren Sie das transparente Messobjekt im Messbereich des Sensors.
- b) Werten Sie das Zeilensignal über IO-Link aus.
- c) Passen Sie den Schwellwert (Parameter *Detection threshold*) an.

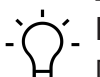

# **INFO**

Der Schwellwert (*Detection threshold*) sollte möglichst gering gewählt werden, um eventuell auftretende Verschmutzung an der Sensorfront, die zu Signaleinbrüchen führen, nicht als Kante zu erkennen.

<span id="page-16-0"></span>

| 相称 |                                                   | <b>Baumer Sensor Suite</b><br>$\Box$ |                                                  |                                                                                                    |                                                                        |                                                                                                    |                                                                                                    |                                                                       |                             |                                                                                                    |                                                                                         |     |
|----|---------------------------------------------------|--------------------------------------|--------------------------------------------------|----------------------------------------------------------------------------------------------------|------------------------------------------------------------------------|----------------------------------------------------------------------------------------------------|----------------------------------------------------------------------------------------------------|-----------------------------------------------------------------------|-----------------------------|----------------------------------------------------------------------------------------------------|-----------------------------------------------------------------------------------------|-----|
| ≺  | <b>Apps</b>                                       |                                      | $>$ $>$                                          |                                                                                                    | <b>OE40.F24.YIN</b>                                                    |                                                                                                    | Parametrization $\sim$<br><b>Condition Monitoring</b><br>Monitoring $\sim$                                                |                                                                       |                             |                                                                                                    |                                                                                         |     |
| 闾  | <b>Product Catalog</b>                            |                                      | O                                                | <b>Data Acquisition</b><br>$\hat{\phantom{a}}$                                                                                                    |                                                                        | Parametrization > Data Acquisition                                                                                                    |                                                                                                    |                                                                       |                             | $\rightarrow$                                                                                                    |                                                                                         |     |
| ₩  | <b>EQ</b> Device Library<br><b>Device Cockpit</b> | Cockpit<br><b>Device</b>             | $\downarrow$<br>H,<br>$\bigcirc$<br>0111<br>0010 | <b>Detection mode</b><br>æ<br>Edge position<br>Width<br>Gap<br>· Edge position (transparent)<br>Transparent mode settings<br><b>Teach reflector</b><br><b>Reset reflector</b> |                                                                        | Edge position (transparent) [r                                                                                                    | 5<br>$\mathbf{0}$<br>$-5$<br>$-10 -$<br>30 <sub>o</sub><br>$\Omega$<br>$\circlearrowleft$<br>≎<br>$-12$<br>$Y-Range: -12$ |                                                                       |                             | <b>Measurement</b><br>Edge position (transparent):<br>$-4.593$ mm<br>Zero position:<br><b>States</b><br>SSC 1 state<br>SSC 2 state<br><b>Quality bit</b><br>Alarm bit | $\bullet$ $\hat{}$<br>$0.000$ mm<br>A ^                                                 |     |
|    |                                                   | 73<br>Detection threshold:<br>%      |                                                  | 00:45<br>Time [mm:ss]<br>Quality<br>$\checkmark$                                                                                                    |                                                                        |                                                                                                    |                                                                                                    | <b>Condition Data</b>                                                 | R ^                         |                                                                                                    |                                                                                         |     |
|    |                                                   |                                      |                                                  | <b>Range limits</b><br>Left limit:<br><b>Right limit:</b>                                                                                                    | $\bullet$<br><b>Measuring Range</b><br>$-12.000$<br>mm<br>12.000<br>mm | Line signal <sup>1</sup><br>120 <sub>6</sub><br>110<br>$100 -$<br>90<br>80<br>Intensity [%]<br>70<br>$60 -$<br>50 <sub>0</sub><br>40 <sub>1</sub> | Noar limit<br>12.000 mm                                                                                                   | o<br>tÄ.<br>Ш                                                         | 8<br>Far limit<br>12.000 mm | Exposure reserve:<br>120%<br>Device status:<br>Device temperature:<br>Max. operation time device temp.:                                                               | <b>Device is OK</b><br>36.1 °C<br>36.1 °C<br>149 <sub>s</sub><br>171 781 s<br>2277.9 Hz |     |
|    |                                                   |                                      |                                                  | Zero position                                                                                                    | Set to max. range<br>-11                                               |                                                                                                    |                                                                                                    |                                                                       | <b>Threshold</b>            | Power-up operation time:<br>Lifetime operation time:<br>Measurement rate:                                                                                             |                                                                                         |     |
| ၐ  | Help                                              |                                      |                                                  | Zero position:                                                                                                    | 0.000<br><b>Teach current position</b>                                 | mm                                                                                                    |                                                                                                    | 30 <sub>1</sub><br>20 <sub>1</sub><br>10 <sub>1</sub><br>$\mathbf{0}$ |                             |                                                                                                    | Locator<br>Locator start                                                                | A ^ |
| ⋒  | Feedback<br>About                                 |                                      |                                                  | 8<br><b>Filter Settings</b><br>Standard<br>Precision filter mode:                                                                                                    |                                                                        | $-10$<br>$-5$<br>$\Omega$<br>10<br>5.<br>Edge position [mm]                                                                                       |                                                                                                    |                                                                       |                             | Locator stop                                                                                                    |                                                                                         |     |

*Abb. 2:* Einstellungen für *Edge position (transparent)* am Beispiel BSS

In der *BSS* gibt es zwei Optionen zum Anpassen des Schwellwerts (Ansicht *Device Cocpit*):

- <sup>n</sup> Über den horizontalen Cursor im Diagramm *Line signal*
- Über den prozentualen Wert in der Parameterliste (Detection threshold)

Detaillierte Informationen zu den im Folgenden aufgeführten Angaben finden Sie in Kapitel *[An](#page-37-0)[hang \[](#page-37-0)*[}](#page-37-0) *[38\]](#page-37-0)*.

#### **IO-Link Zugriff: Teach reflector**

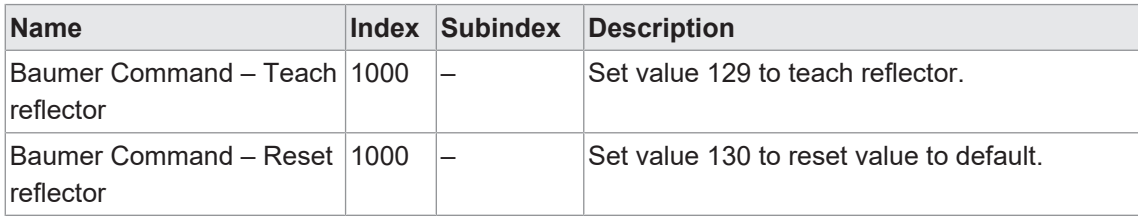

#### **IO-Link Zugriff: Detection threshold**

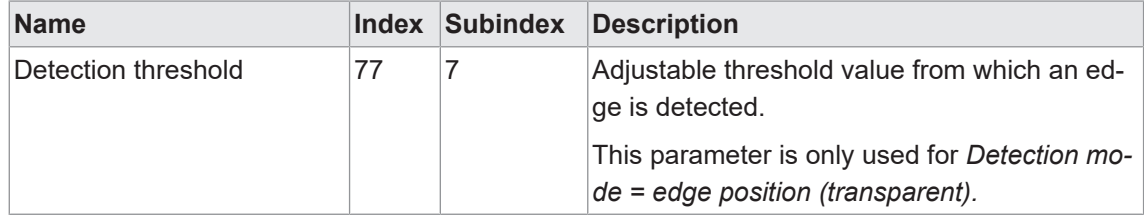

## **5.3 Filter**

<span id="page-17-0"></span>Mit der Filterfunktion kann das Rauschen reduziert und die Wiederholpräzision erhöht werden.

Die Anzahl der Messwerte pro Zahlenreihe (Filterlänge) ist wie folgt über die Parametereinstellungen einstellbar:

- <sup>n</sup> Möglichkeit 1: Benötigte Filterlänge aus vordefinierten Filterlängen auswählen.
	- Standard
	- High
	- Very High
	- Highest
- <sup>n</sup> Möglichkeit 2: Benötigte Filterlänge als Zahlenwert eingeben.
	- Custom

#### **Generell**

Es werden die Ansprech- und Abfallzeiten erhöht; bewegte Objekte können somit verzögert erkannt werden. Der Präzisionsfilter berechnet die Ergebnisse gleitend. Der älteste Messwert wird entfernt, sobald ein neuer Messwert hinzugefügt wird. Daher ist die Messfrequenz durch den Präzisionsfilter nicht betroffen.

Generell gilt: Je mehr Messwerte pro Filter, desto besser ist die Wiederholpräzision und desto höher ist die Reproduzierbarkeit der Ergebnisse.

#### **Filter** *Moving Median*

Dieser Filter ermöglicht die Unterdrückung einzelner Messfehler, indem er den Median einer festgelegten Anzahl von Messwerten aus einer Zahlenreihe berechnet. Der Median ist derjenige Messwert, der genau "in der Mitte" liegt, wenn man die Messwerte der Größe nach sortiert.

<span id="page-18-0"></span>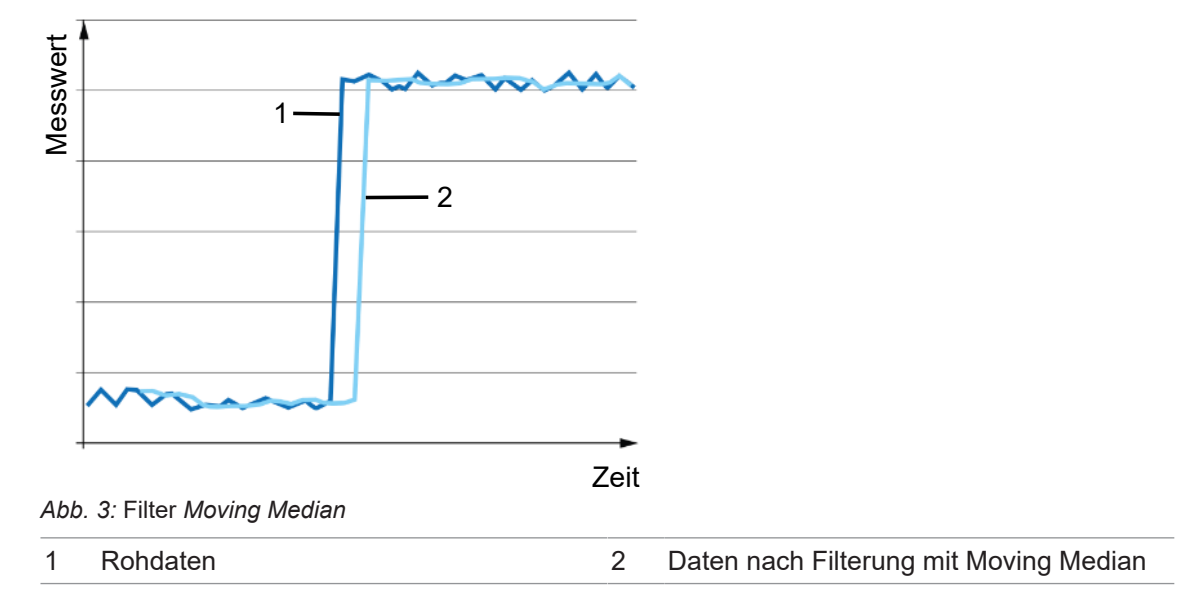

#### **Filter** *Moving Average*

Dieser Filter glättet den Signalverlauf mit Hilfe einer Durchschnittsberechnung einer festgelegten Anzahl von Messwerten aus einer Zahlenreihe. Eine Messwertänderung wird aufgrund der Durchschnittsberechnung ansteigend sichtbar.

<span id="page-18-1"></span>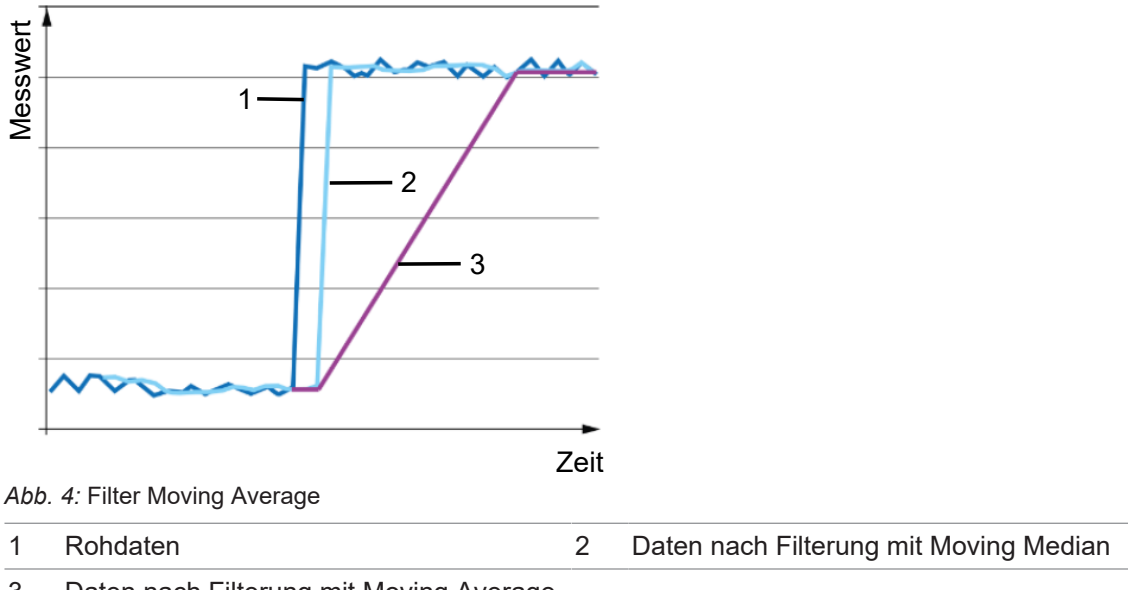

3 Daten nach Filterung mit Moving Average und Moving Median

Je höher die Anzahl der Messwerte pro Filter ist, desto länger ist die Ansprechzeit des Sensors. Das bedeutet, dass eine Distanzänderung erst mit einer Verzögerung in vollem Umfang am Ausgang sichtbar wird.

#### **Möglichkeit 1: Benötigte Filterlänge aus vordefinierten Filterlängen auswählen**

Es stehen folgende Auswahlmöglichkeiten zur Verfügung:

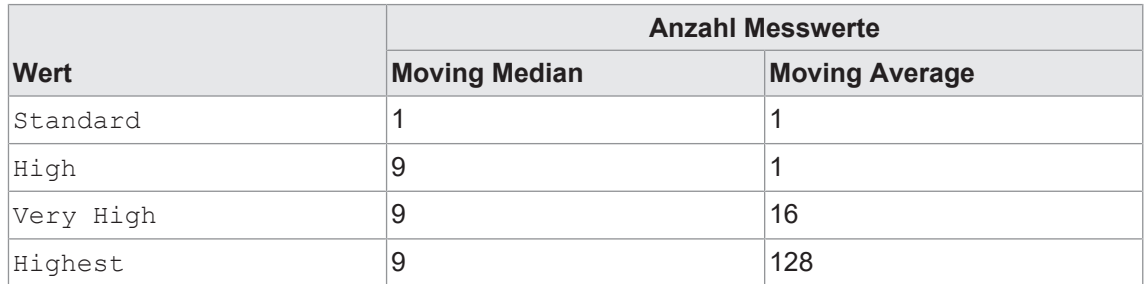

#### **Möglichkeit 2: Filterlänge als Zahlenwert eingeben**

Sind die vordefinierten Filterlängen nicht passend, so kann eine individuelle Filterlänge für die Filter *Moving Average* und *Moving Median* eingegeben werden. Sie können die Länge der Filter *Moving Average* und *Moving Median* festlegen, nachdem Sie den Filter *Custom* ausgewählt haben.

- <sup>n</sup> Filter *Moving Median*: 1 21 Werte
- <sup>n</sup> Filter *Moving Average*: 1 256 Werte

#### **IO-Link Zugriff: Filter**

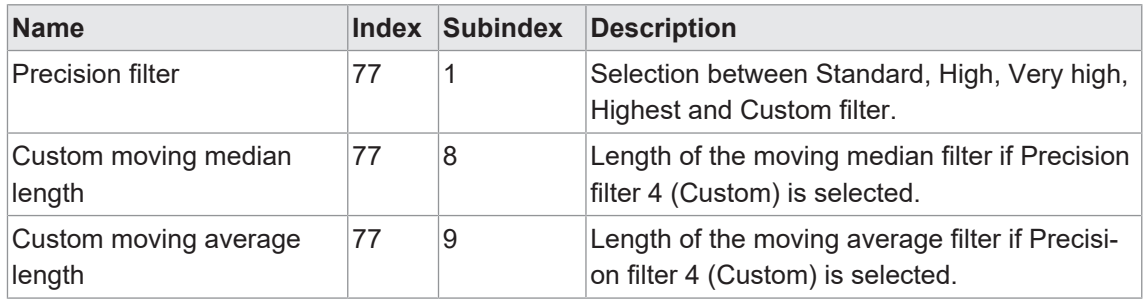

# **5.4 Nullpunkt**

<span id="page-20-0"></span>Der gemessene Wert ist relativ zur eingestellten Nullpunkt-Position. Standardmässig deckt sich die Nullpunkt-Position des Sensors mit der Mitte des Messbereichs und kann auf einen beliebigen Wert innerhalb des Messbereichs des Sensors eingestellt werden.

Der Messwert, der Analogausgang und die Schaltpunktpositionen werden relativ zur Nullpunkt-Position berechnet.

<span id="page-20-1"></span>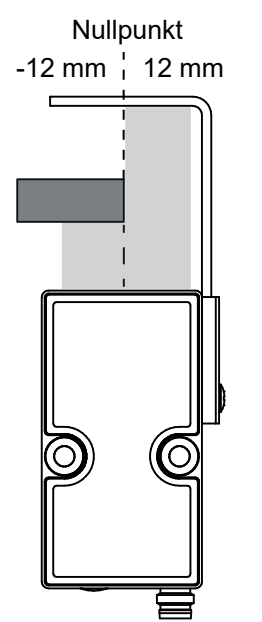

*Abb. 5:* Nullpunkt-Position

# **INFO**

Die Nullpunktfunktion steht nur im Kantenmodus und im Kantenmodus (transparent) zur Verfügung.

Es gibt zwei Möglichkeiten den Nullpunkt einzustellen:

- **Nummerisch über Eingabe eines Zahlenwertes**
- Teachen der Nullpunktposition

Vorgehen zum Teach der Nullpunktposition:

- a) Platzieren Sie ein Objekt an die Position Ihres gewünschten Nullpunkts.
- b) Teachen Sie den Nullpunkt.

#### **Beispiel 1:**

- <sup>n</sup> Physikalische Kantenposition im Messbereich: -5 mm
- Eingestellte Nullpunkt-Position: 0 mm (Voreinstellung)
- **Ausgegebener Messwert: -5 mm**

#### **Beispiel 2:**

- **Physikalische Kantenposition im Messbereich: -5 mm**
- **Eingestellte Nullpunkt-Position: -3 mm**
- **Ausgegebener Messwert: -2 mm**

#### **IO-Link Parameter: Nullpunkt**

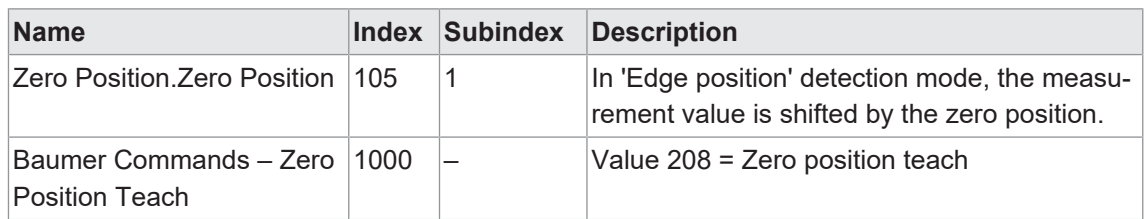

#### **5.5 Messbereich**

<span id="page-21-0"></span>Mit der Funktion können die Grenzen des Messbereichs so eingestellt werden, dass der aktive Messbereich auf einen Teilbereich des maximalen Messbereichs des Sensors begrenzt wird.

Diese Funktion hat den Zweck, Kanten, die nicht in die Messwertauswertung einfliessen sollen, auszublenden.

Der Alarmausgang ist aktiv, sobald sich kein Messobjekt innerhalb des eingestellten Messbereichs befindet oder die Signalqualität nicht ausreichend ist.

In der *BSS* können die Messbereichsgrenzen direkt im Diagramm *Line Signal* gesetzt werden (Ansicht *Device Cocpit*):

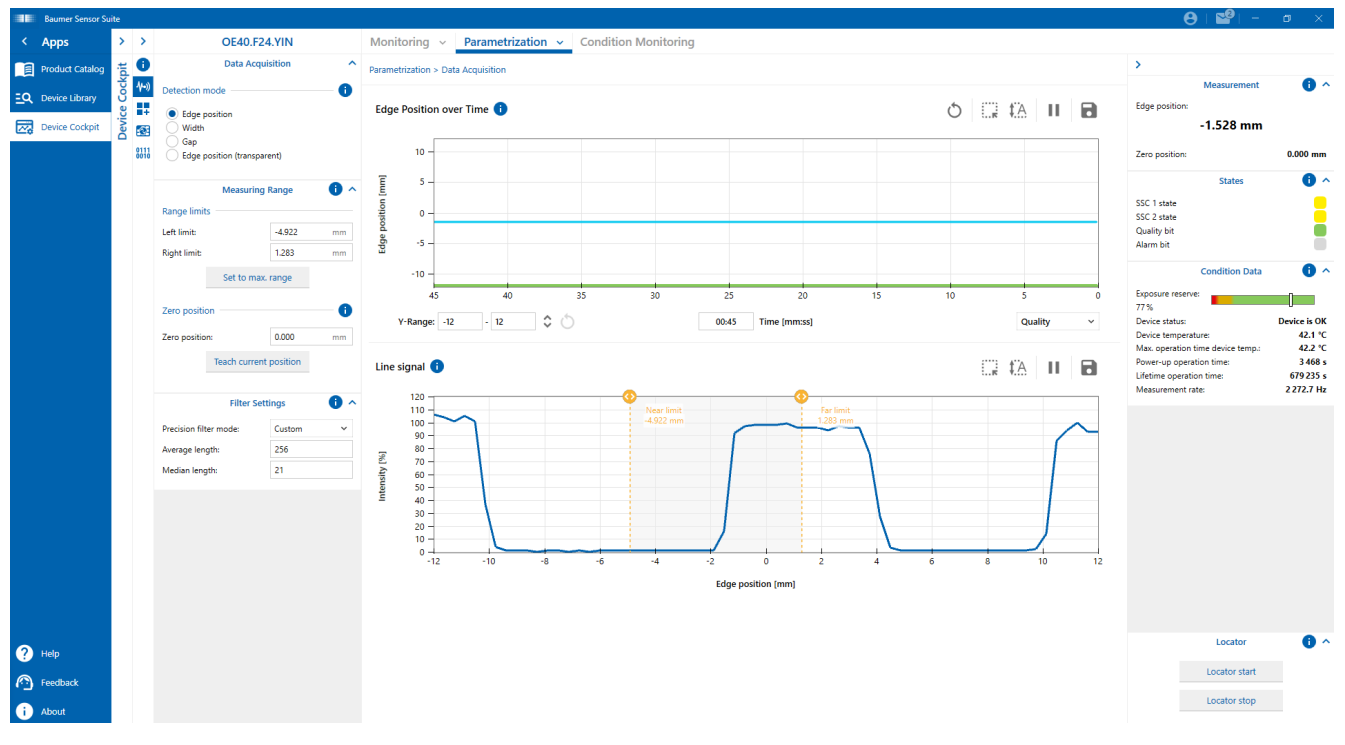

Detaillierte Informationen zu den im Folgenden aufgeführten Angaben finden Sie in Kapitel *[An](#page-37-0)[hang \[](#page-37-0)*[}](#page-37-0) *[38\]](#page-37-0)*.

#### **IO-Link Zugriff: SIO settings**

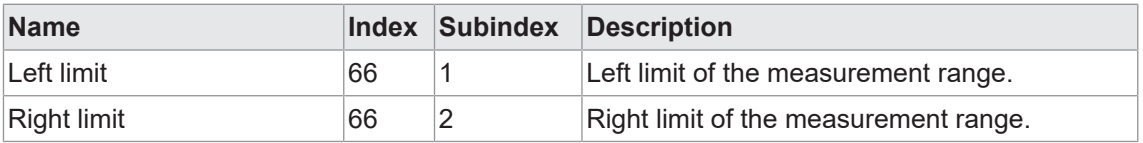

## **5.6 MDC-Konfiguration**

#### **5.6.1 MDC-Deskriptor**

<span id="page-22-1"></span><span id="page-22-0"></span>Mit dieser Funktion können die Grenzen des Messbereichs der eingestellten MDC-Quelle ausgelesen werden. Werden vom Sensor Werte ausserhalb dieses Bereichs erkannt, meldet er einen *Out of range* Fehler (32760).

Detaillierte Informationen zu den im Folgenden aufgeführten Angaben finden Sie in Kapitel *[An](#page-37-0)[hang \[](#page-37-0)*[}](#page-37-0) *[38\]](#page-37-0)*.

#### **IO-Link Zugriff: MDC-Quelle**

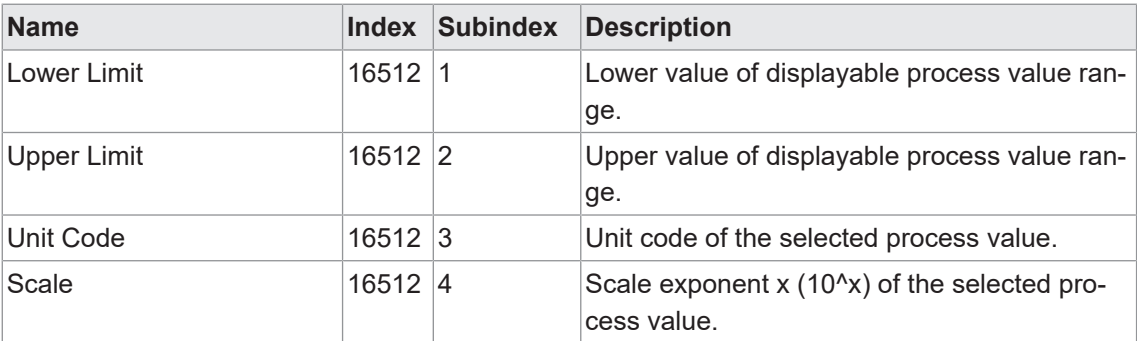

## **5.7 Schaltpunkte**

<span id="page-22-2"></span>Über die Funktion *Schaltpunkte* werden Messwerte (Schaltpunkte) definiert, bei denen der Schaltausgang aktiviert werden soll.

Die Funktion ist über die folgenden Parameter einstellbar:

- <sup>n</sup> Schaltmodus auswählen (Punktmodus oder Fenstermodus).
- Position der Schaltpunkte (SP1 und SP2) definieren:
	- Punktmodus: SP1
	- Fenstermodus: SP1 und SP2

# **INFO**

Wird die *Baumer Sensor Suite* zur Konfiguration verwendet, muss ggf. im Add-On  $\psi$ ) die Ansicht gewechselt werden, um zu den gewünschten Einstellungen zu gelangen. Zum Wechslen der Ansicht klicken Sie auf die Schaltfläche v neben *Parametrization*. Anschliessend wählen Sie die gewünste Ansicht aus der Drop-Down-Liste.

#### **Punktmodus**

<span id="page-22-3"></span>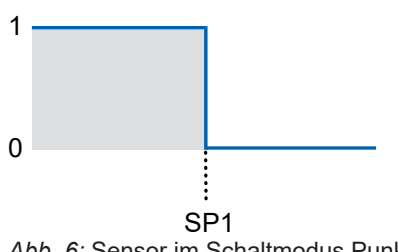

*Abb. 6:* Sensor im Schaltmodus Punktmodus

- **E** Zweck/Anwendung (Beispiel):
	- **Ein Messobjekt ausrichten bis es die gewünschte Kantenposition erreicht hat.**

# **Fenstermodus**

<span id="page-23-0"></span>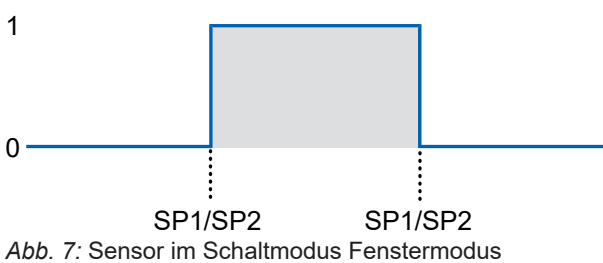

- **EXECK/Anwendung (Beispiel):** 
	- Qualtiätskontrolle: Die Breite eines Messobjekts innerhalb eines Toleranzfensters überprüfen.

Detaillierte Informationen zu den im Folgenden aufgeführten Angaben finden Sie in Kapitel *[An](#page-37-0)[hang \[](#page-37-0)*[}](#page-37-0) *[38\]](#page-37-0)*.

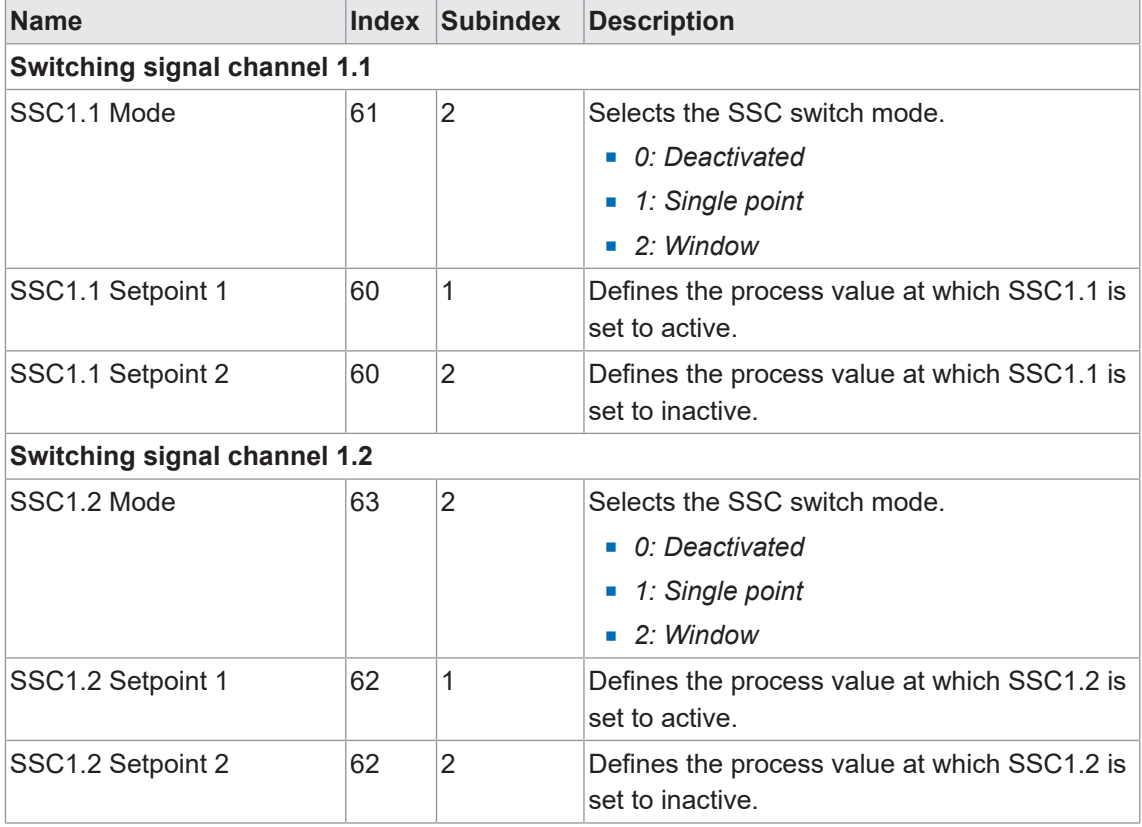

#### **IO-Link Zugriff: Schaltpunkte**

#### **5.7.1 Polarität**

<span id="page-24-0"></span>Mit dieser Funktion wird das Verhalten der Schaltausgänge in Bezug auf den Ausgangspegel definiert.

Über die Parametrierung haben Sie die Auswahl zwischen *Active High* und *Active Low*.

#### **Active High**

<span id="page-24-1"></span>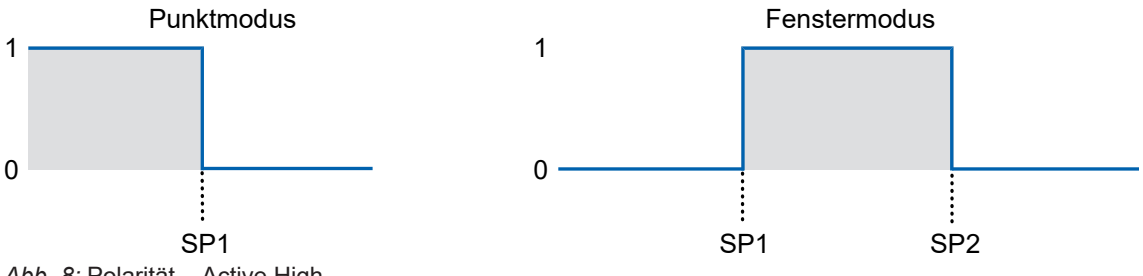

- *Abb. 8:* Polarität Active High
	- <sup>n</sup> Punktmodus: Der Schaltausgang wird aktiviert, sobald der definierte Messwert SP1 unterschritten wird.
- <sup>n</sup> Fenstermodus: Der Schaltausgang wird aktiviert, sobald der Messwert innerhalb des Fensters von SP1 und SP2 liegt.

#### **Active Low**

<span id="page-24-2"></span>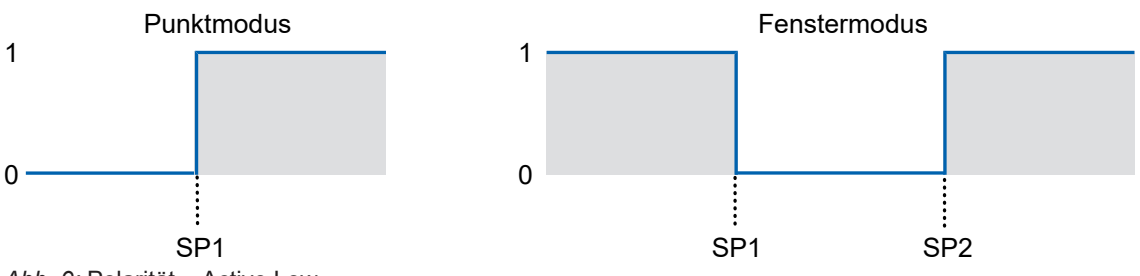

*Abb. 9:* Polarität – Active Low

- <sup>n</sup> Punktmodus: Der Schaltausgang wird aktiviert, sobald der definierte Messwert SP1 überschritten wird.
- <sup>n</sup> Fenstermodus: Der Schaltausgang wird aktiviert, sobald der Messwert ausserhalb des Fensters von SP1 und SP2 liegt.

Detaillierte Informationen zu den im Folgenden aufgeführten Angaben finden Sie in Kapitel *[An](#page-37-0)[hang \[](#page-37-0)*[}](#page-37-0) *[38\]](#page-37-0)*.

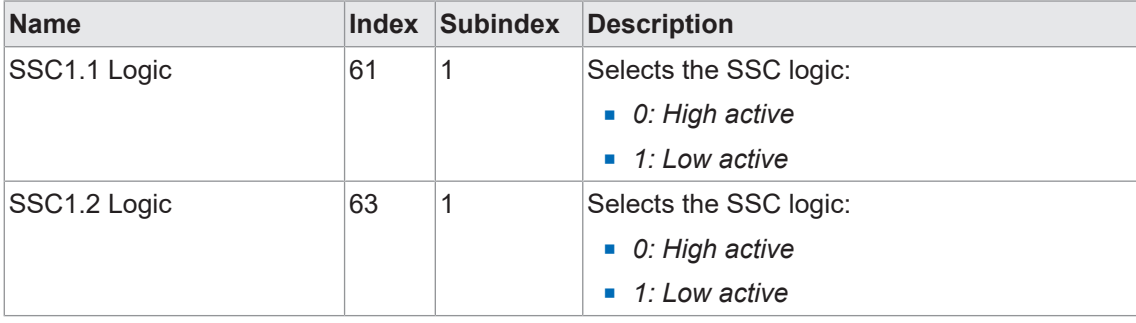

#### **IO-Link Zugriff: Polarität**

#### **5.7.2 Hysterese**

<span id="page-25-0"></span>Die Funktion verhindert ein unerwünschtes Umschalten des Schaltausgangs. Der parametrierte Wert der Hysterese ist die Abstandsdifferenz zwischen den Punkten, an denen der Schaltausgang aktiviert und deaktiviert wird. Baumer empfiehlt, die Hysterese stets ungleich 0 einzustellen.

#### **Positive Hysterese**

<span id="page-25-1"></span>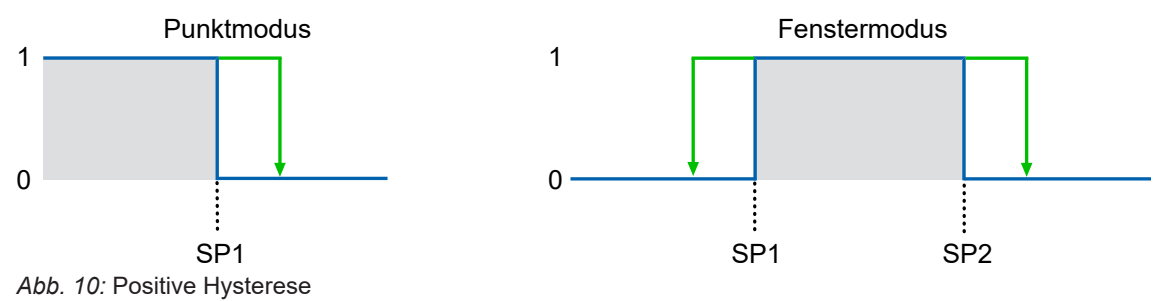

- Schaltausgang im Punktmodus: Ein positiver Hysterese-Wert entspricht einer rechtsbündigen Hysterese.
- **Exercise 15 Schaltausgang im Fenstermodus: Ein positiver Hysterese-Wert entspricht einer ausserhalb** des Fensters ausgerichtete Hysterese.

## **INFO**

Dieses Verhalten der Hysterese entspricht dem IO-Link Smart Sensor Profile DMSS mit der Erweiterung "Object detection".

<span id="page-25-2"></span>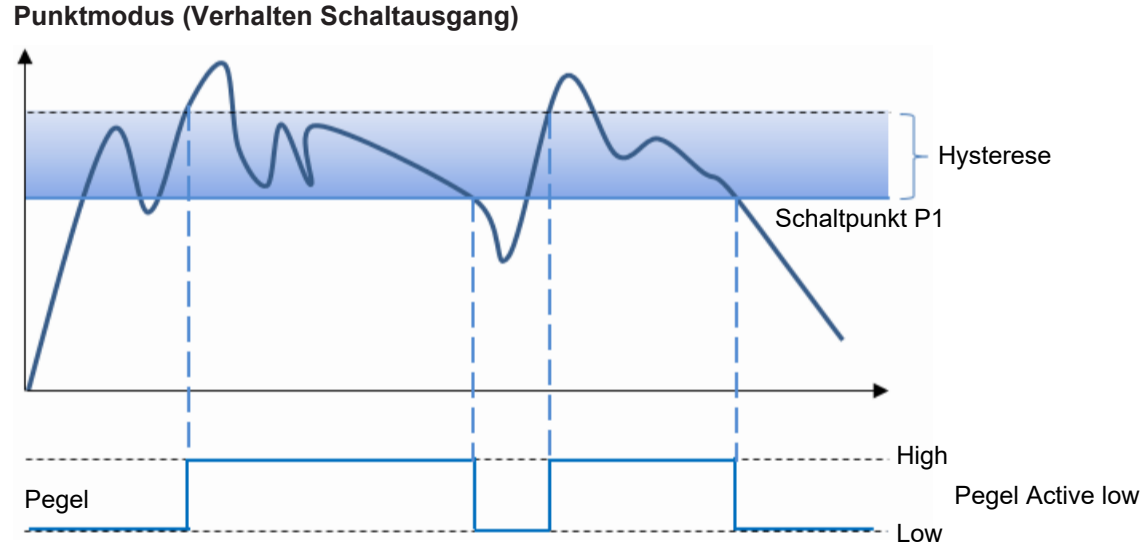

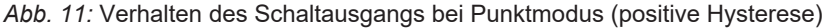

<span id="page-26-0"></span>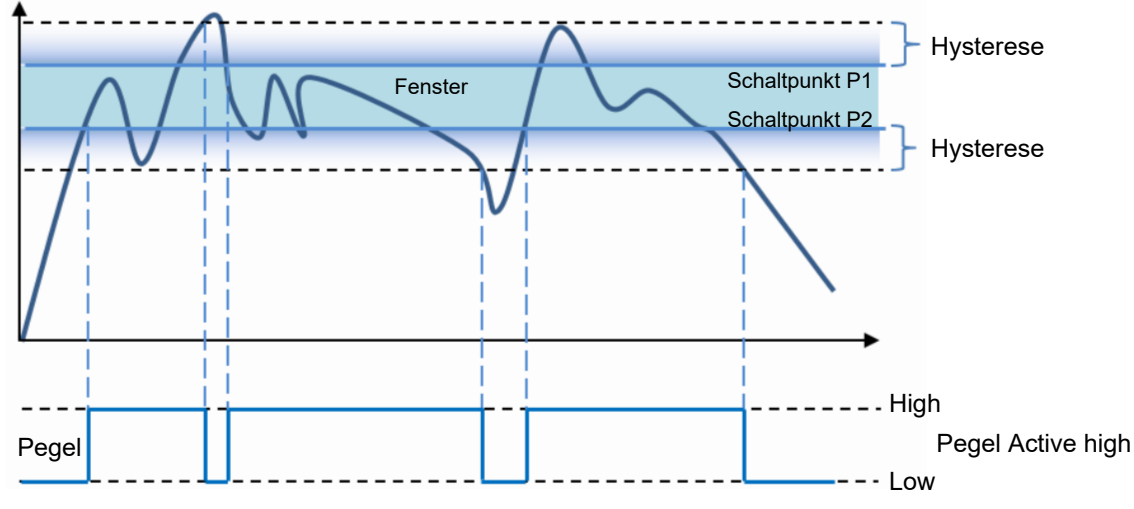

**Fenstermodus (Verhalten Schaltausgang)**

*Abb. 12:* Verhalten des Schaltausgangs bei Fenstermodus (positive Hysterese)

Detaillierte Informationen zu den im Folgenden aufgeführten Angaben finden Sie in Kapitel *[An](#page-37-0)[hang \[](#page-37-0)*[}](#page-37-0) *[38\]](#page-37-0)*.

#### **IO-Link Zugriff: Hysterese**

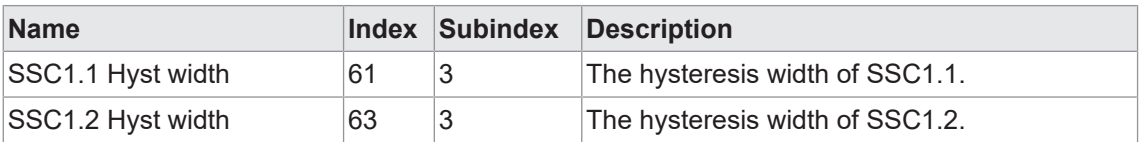

#### **5.7.3 Teachen**

<span id="page-27-0"></span>Mit Hilfe von Teach-Befehlen können Schaltpunkt 1 und Schaltpunkt 2 (SP1 und SP2) eingestellt werden. Damit lassen sich individuelle Abweichungen (z. B. mechanische Toleranzen und Montagetoleranzen) einfach ausgleichen.

Das Schaltverhalten der einzelnen Schaltsignalkanäle ist abhängig von der jeweiligen Konfiguration (z. B. Schaltmodus, Kanallogik).

Detaillierte Informationen zu den im Folgenden aufgeführten Angaben finden Sie in Kapitel *[An](#page-37-0)[hang \[](#page-37-0)*[}](#page-37-0) *[38\]](#page-37-0)*.

#### **IO-Link Zugriff: Teachen**

Die Teach-Befehle können auf einzelne Schaltsignalkanäle angewendet werden. Vor dem Teachen muss der SSC ausgewählt werden, der angesprochen werden soll.

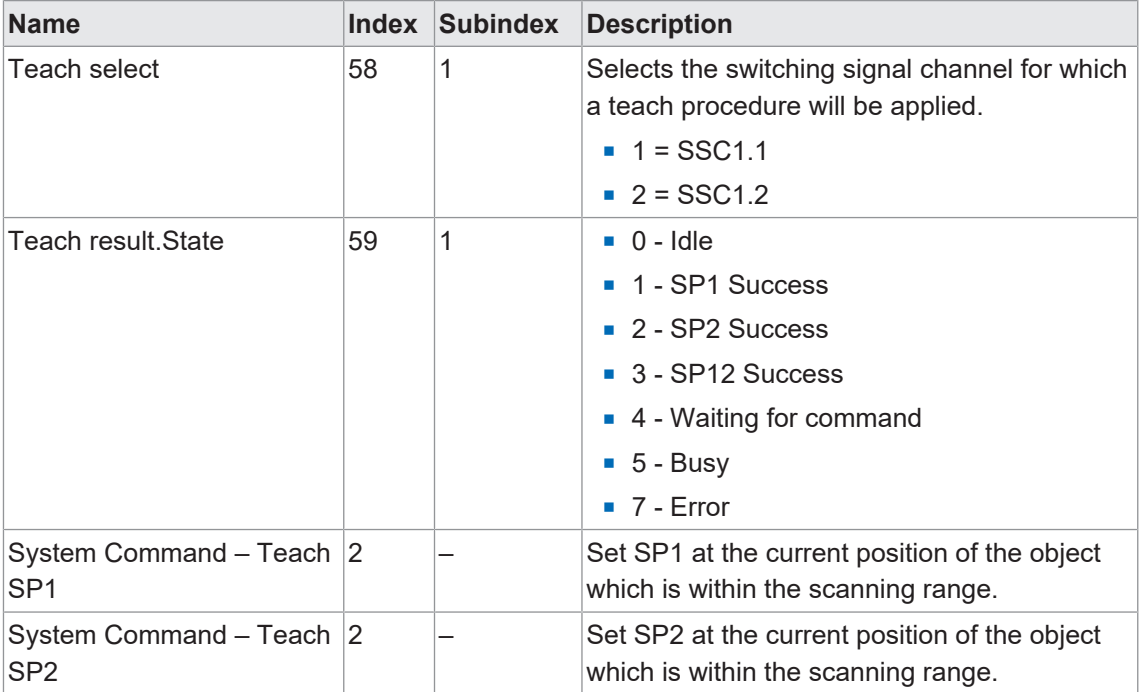

# **5.8 Analogausgang**

<span id="page-28-0"></span>Mit dieser Funktion wird der Analogausgang konfiguriert.

Der Parameter *Value after dropout* definiert das Verhalten des Sensors, wenn der Sensor einen ungültigen Messwert aufnimmt. Ungültige Messwerte treten auf, wenn sich keine valide Anzahl an Kanten im Messbereich befinde (z.B. Breitenmodus – Minimum zwei Kanten müssen erkannt werden). Folgende Einstellungen sind möglich:

- **Ninimum value Analogausgang hält den min. Ausgabepunkt.**
- <sup>n</sup> Maximum value Analogausgang hält den max. Ausgabepunkt.
- Last valid Analogausgang hält den letzten gültigen Messwert.

Über den Parameter *Output characteristic* kann der Analogausgang invertiert werden.

<span id="page-28-1"></span>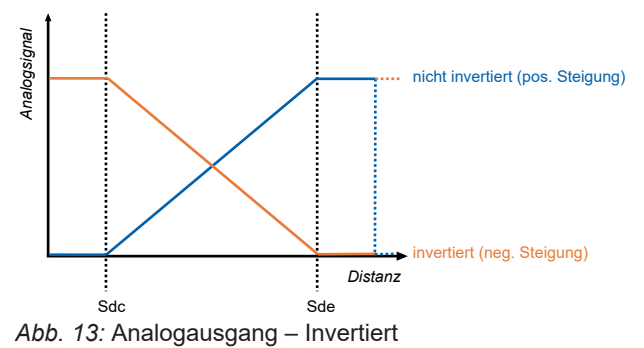

# **INFO**

Wird die Baumer Sensor Suite zur Konfiguration verwendet, muss ggf. im Add-On <sup>(k)</sup> die Ansicht gewechselt werden, um zu den gewünschten Einstellungen zu gelangen. Zum Wechslen der Ansicht klicken Sie auf die Schaltfläche v neben *Parametrization*. Anschliessend wählen Sie die gewünste Ansicht aus der Drop-Down-Liste.

Detaillierte Informationen zu den im Folgenden aufgeführten Angaben finden Sie in Kapitel *[An](#page-37-0)[hang \[](#page-37-0)*[}](#page-37-0) *[38\]](#page-37-0)*.

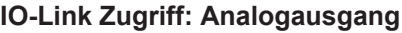

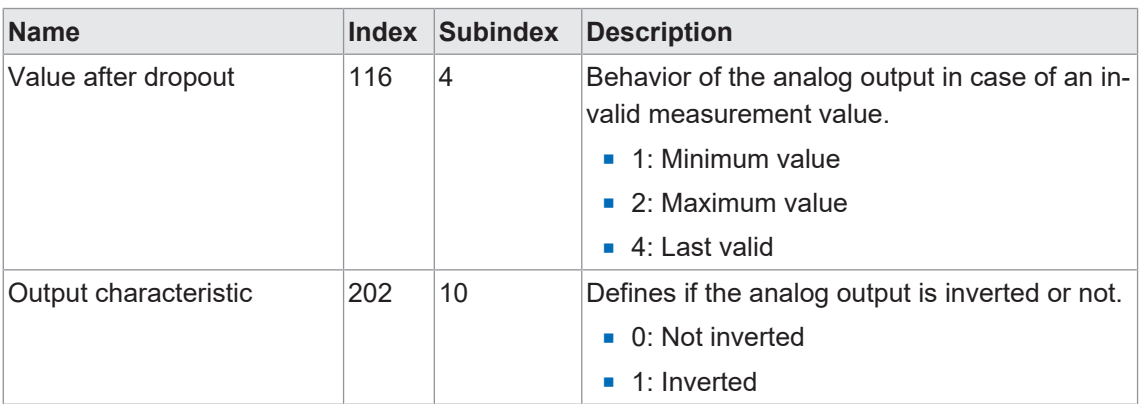

# **5.9 Funktion des Ausgangs**

<span id="page-29-0"></span>Das IO-Link Kommunikationsprinzip kann auch als Schaltausgang verwendet werden. In den Werkseinstellungen entspricht die Funktion des Ausgangs dem Alarmausgang. Das heisst: Der Ausgang wird aktiviert, sobald kein Messwert aufgenommen werden kann.

Über IO-Link kann ausgewählt werden, welcher Funktion der Schaltausgang folgen soll. Es bestehen die folgenden vier Möglichkeiten:

- $SSC1.1$
- $SSC1.2$
- <sup>n</sup> Alarm
- <sup>n</sup> Qualität (Verschmutzungsanzeige)

Detaillierte Informationen zu den im Folgenden aufgeführten Angaben finden Sie in Kapitel *[An](#page-37-0)[hang \[](#page-37-0)*[}](#page-37-0) *[38\]](#page-37-0)*.

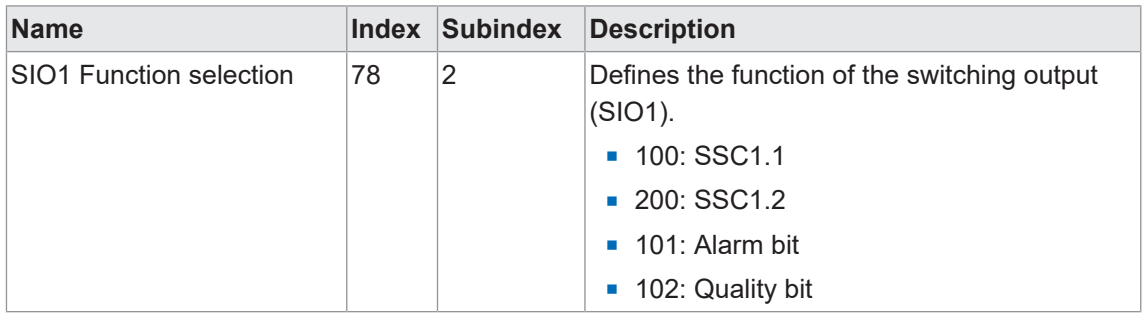

#### **IO-Link Zugriff: SIO settings**

# **5.10 Werkseinstellungen**

<span id="page-30-0"></span>Setzen Sie mit der Funktion alle Sensorwerte und Parameter auf die Werkseinstellung zurück. Alle Benutzereinstellungen werden zurückgesetzt. Folgende Aktionen sind möglich:

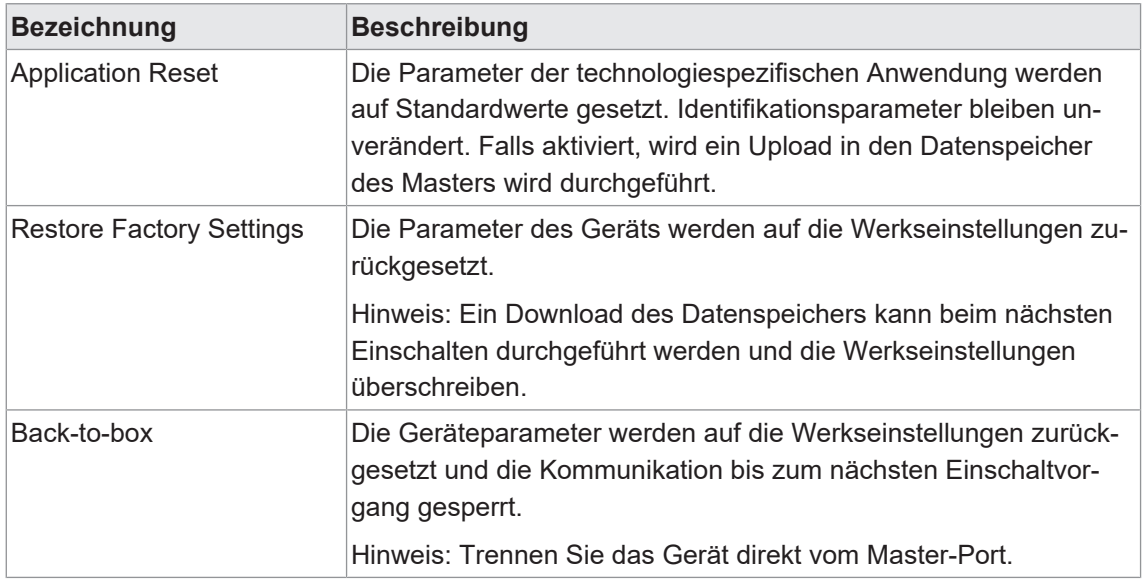

#### **Übersicht Werkseinstellungen**

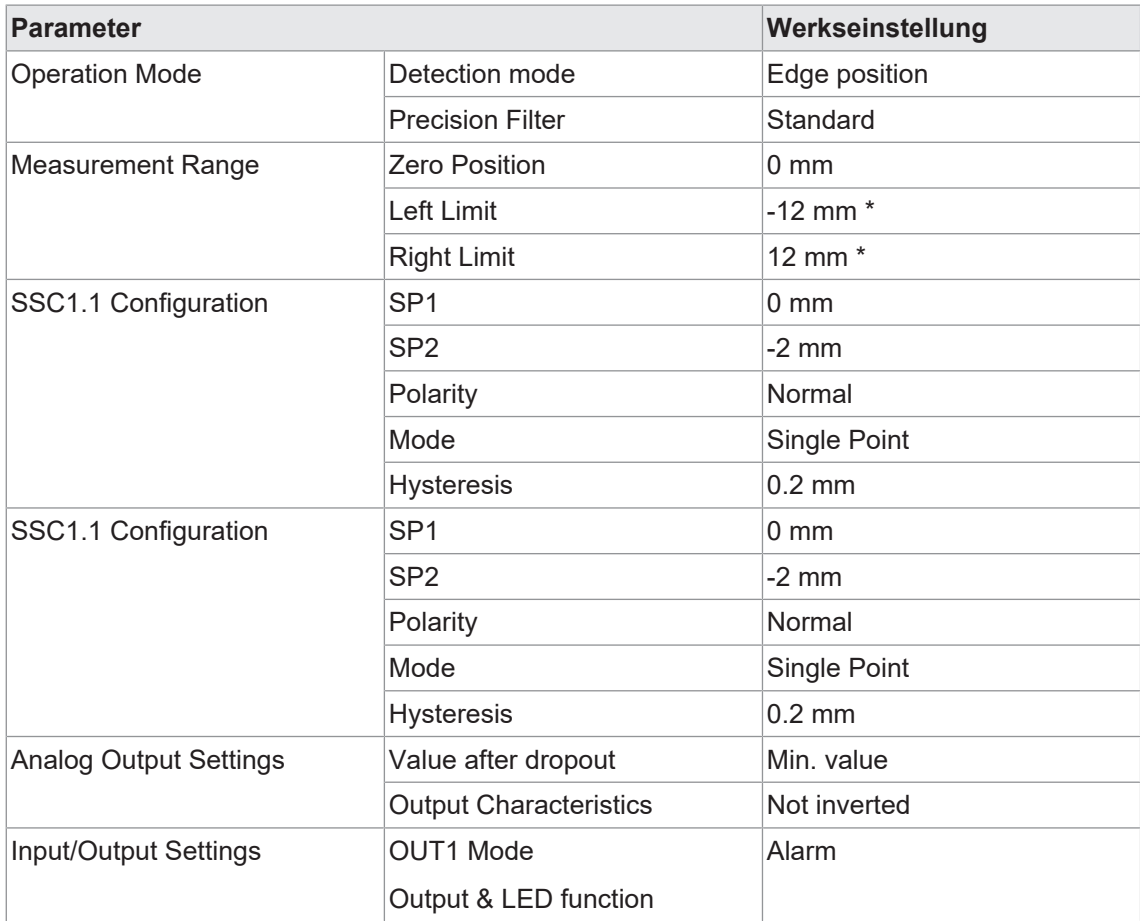

\* = Wert abhängig vom Messbereich des Sensors (siehe Datenblatt)

Detaillierte Informationen zu den im Folgenden aufgeführten Angaben finden Sie in Kapitel *[An](#page-37-0)[hang \[](#page-37-0)*[}](#page-37-0) *[38\]](#page-37-0)*.

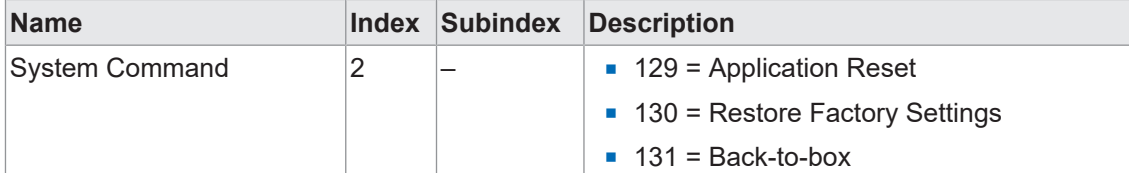

#### **IO-Link Zugriff: Reset Optionen**

# **6 Diagnosefunktionen**

## **6.1 Messrate**

<span id="page-32-1"></span><span id="page-32-0"></span>Mit dieser Funktion kann die Messrate in [Hz] ausgegeben werden. Die Messrate entspricht der Anzahl Messungen pro Sekunde.

Beispiel: Bei einer Messrate von 500Hz erfolgt alle 0,002 s (1/ 500 Hz = 0,002 s) eine Messung. Die Messrate hilft z. B. bei folgenden Fragestellungen:

- Wie schnell kann eine Änderung (z. B. Position, Breite) erkannt werden?
- <sup>n</sup> Wie viele Messungen können auf einem Objekt im statischen Zustand durchgeführt werden?

# **INFO**

Die max. Geschwindigkeit bei dynamischen Anwendungen wird von der Messrate limitiert und die Distanzänderung am Ausgang durch die gewählten Filterwerteinstellungen beeinflusst. Betrachten Sie deshalb die Messrate im Zusammenhang mit den Einstellungen des Filters.

Detaillierte Informationen zu den im Folgenden aufgeführten Angaben finden Sie in Kapitel *[An](#page-37-0)[hang \[](#page-37-0)*[}](#page-37-0) *[38\]](#page-37-0)*.

#### **IO-Link Zugriff: Messrate**

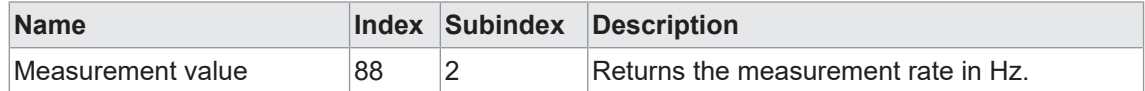

## **6.2 Antwortverzögerung**

<span id="page-32-2"></span>Die Antwortverzögerung entspricht der Zeit zwischen dem Trigger der Messung (internes Signal) und der Änderung des Messwerts am Ausgang.

<span id="page-32-3"></span>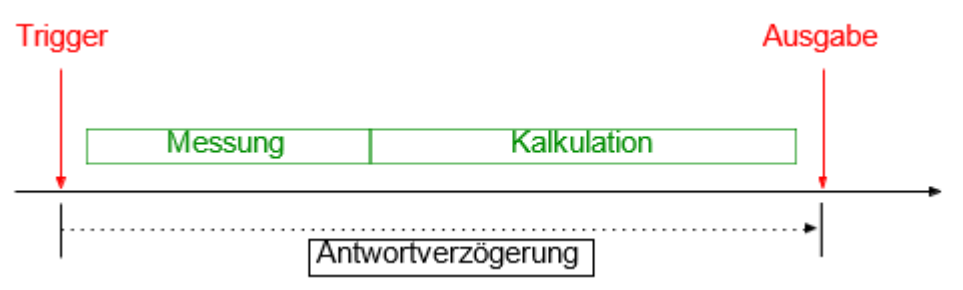

*Abb. 14:* Antwortverzögerung

Detaillierte Informationen zu den im Folgenden aufgeführten Angaben finden Sie in Kapitel *[An](#page-37-0)[hang \[](#page-37-0)*[}](#page-37-0) *[38\]](#page-37-0)*.

#### **IO-Link Zugriff: Antwortverzögerung**

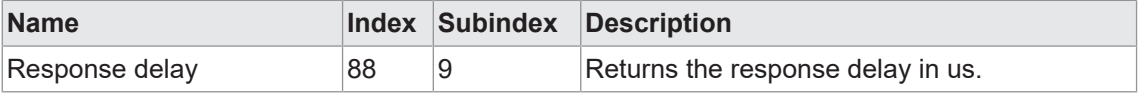

# **6.3 Belichtungsreserve**

<span id="page-33-0"></span>Die Belichtungsreserve (Exposure reserve) gibt die vom Reflektor reflektierte Lichtmenge wieder (als relativen Faktor ohne Einheit). Die Belichtungsreserve kann für die Ausrichtung des Sensors zum Reflektor verwendet werden. Eine Belichtungsreserve von 110-120% beschreibt einen optimalen Zustand.

<span id="page-33-1"></span>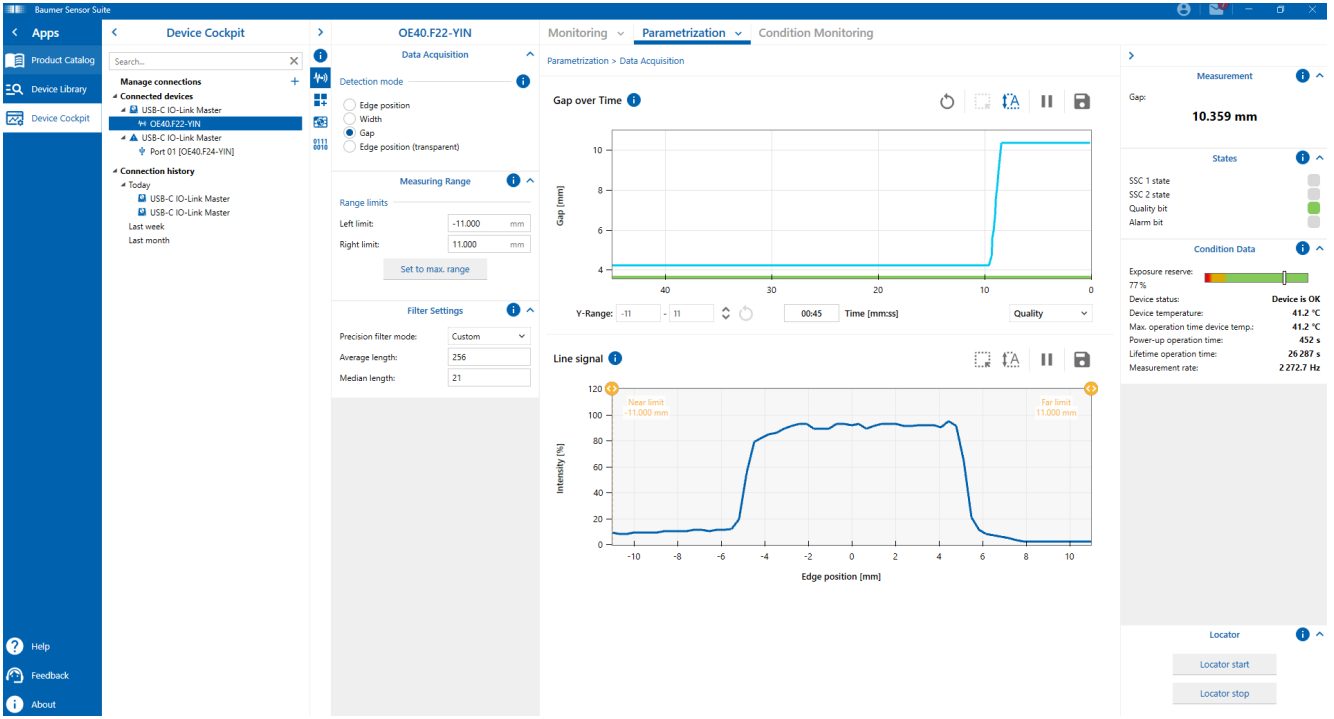

*Abb. 15:* Darstellung der Belichtungsreserve (am Beispiel BSS)

Ein Absinken der Belichtungsreserve kann auf eine nicht optimale Ausrichtung oder eine Verschmutzung des Sensors hinweisen. Solange die Belichtungsreserve im grünen Bereich, sind jedoch keine weiteren Massnahmen notwendig.

Detaillierte Informationen zu den im Folgenden aufgeführten Angaben finden Sie in Kapitel *[An](#page-37-0)[hang \[](#page-37-0)*[}](#page-37-0) *[38\]](#page-37-0)*.

#### **IO-Link Zugriff: Belichtungsreserve**

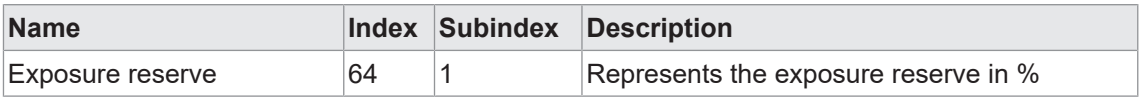

# **6.4 Signalqualität (Verschmutzungsanzeige)**

<span id="page-34-0"></span>Die Signalqualität dient als Indikator für die Zuverlässigkeit der Messung.

Die Signalqualität des Sensors kann durch Verschmutzung der Frontscheibe oder des Reflektor beeinflusst werden. Es können sowohl lokale Verschmutzungen, das heisst lokale Signaleinbrüche, als auch homogene Verschmutzungen wie Staub erkannt werden. Auch ein Kratzer auf der Frontscheibe oder dem Reflektor können zur Beeinflussung der Signalqualität führen.

Detaillierte Informationen zu den im Folgenden aufgeführten Angaben finden Sie in Kapitel *[An](#page-37-0)[hang \[](#page-37-0)*[}](#page-37-0) *[38\]](#page-37-0)*.

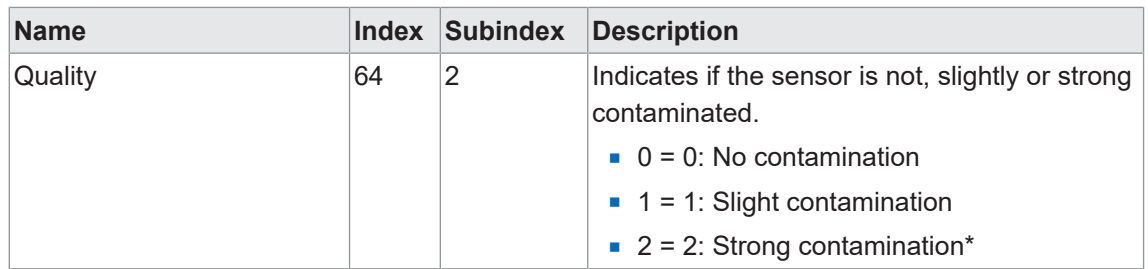

## **IO-Link Zugriff: Signalqualität**

\* Mögliche Ursachen: Sensorfront oder Reflektor sind verschmutzt und müssen gereinigt werden. Sensor oder Reflektor sind beschädigt (z. B. Kratzer). Überprüfen Sie das Gerät.

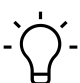

## **INFO**

Die Verschmutzungsanzeige ist im Modus für transparente Kanten nicht verfügbar. In diesem Modus müssen kleinste Signaleinbrüche im Zeilensignal erkannt werden, die nicht zu einer Verschmutzungsmeldung führen sollen.

#### **6.5 Gerätestatus**

<span id="page-35-0"></span>Mit dieser Funktion können Informationen zum Zustand des Gerätes abgefragt werden.

Detaillierte Informationen zu den im Folgenden aufgeführten Angaben finden Sie in Kapitel *[An](#page-37-0)[hang \[](#page-37-0)*[}](#page-37-0) *[38\]](#page-37-0)*.

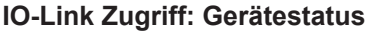

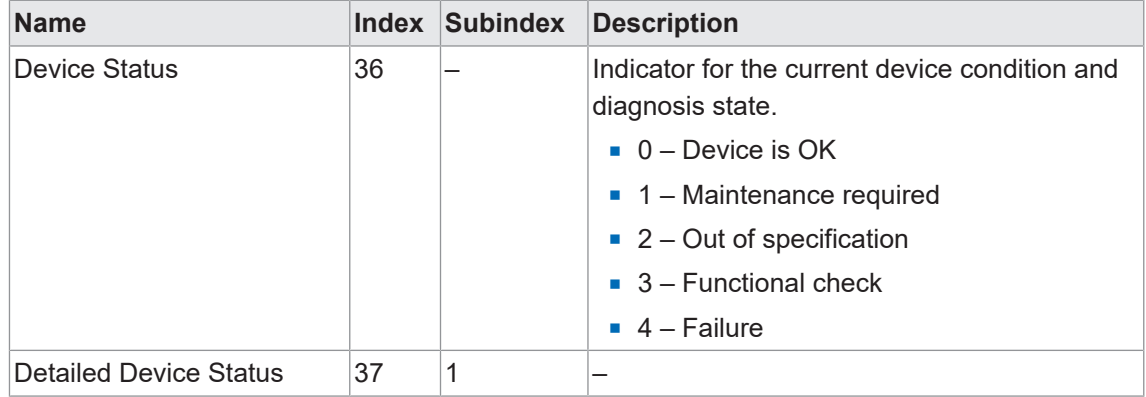

#### **6.6 Betriebsstunden**

<span id="page-35-1"></span>Die Betriebszeit des Sensors wird dauerhaft aufgezeichnet. Mit dieser Funktion kann die Anzahl Betriebsstunden des Sensors ausgelesen werden.

Detaillierte Informationen zu den im Folgenden aufgeführten Angaben finden Sie in Kapitel *[An](#page-37-0)[hang \[](#page-37-0)*[}](#page-37-0) *[38\]](#page-37-0)*.

#### **IO-Link Zugriff: Betriebsstunden**

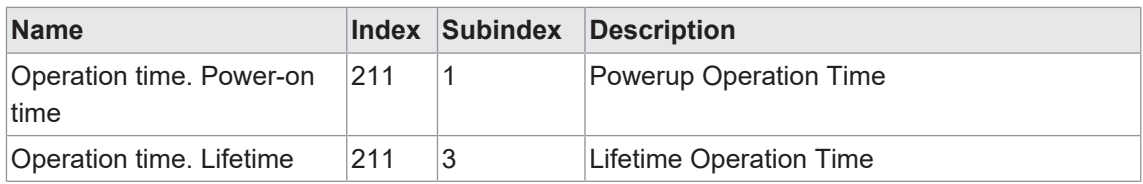

#### **6.7 Gerätetemperatur**

<span id="page-35-2"></span>Mit dieser Funktion können Sie die vom Sensor bereitgestellten Informationen zur Temperatur auslesen.

Detaillierte Informationen zu den im Folgenden aufgeführten Angaben finden Sie in Kapitel *[An](#page-37-0)[hang \[](#page-37-0)*[}](#page-37-0) *[38\]](#page-37-0)*.

#### **IO-Link Zugriff: Gerätetemperatur**

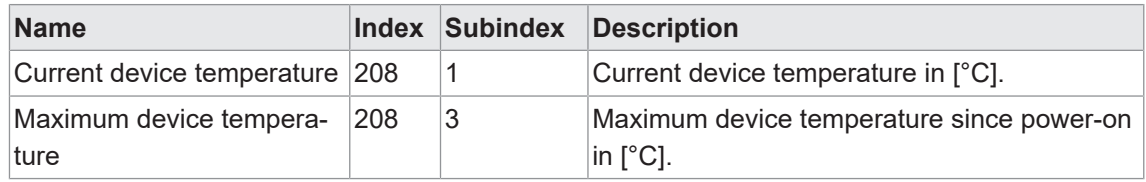

# **6.8 Identifikation**

<span id="page-36-0"></span>Mit diesen Funktionen können verschiedene Informationen zur Identifikation des Sensors ausgelesen bzw. geschrieben werden.

Detaillierte Informationen zu den im Folgenden aufgeführten Angaben finden Sie in Kapitel *[An](#page-37-0)[hang \[](#page-37-0)*[}](#page-37-0) *[38\]](#page-37-0)*.

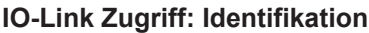

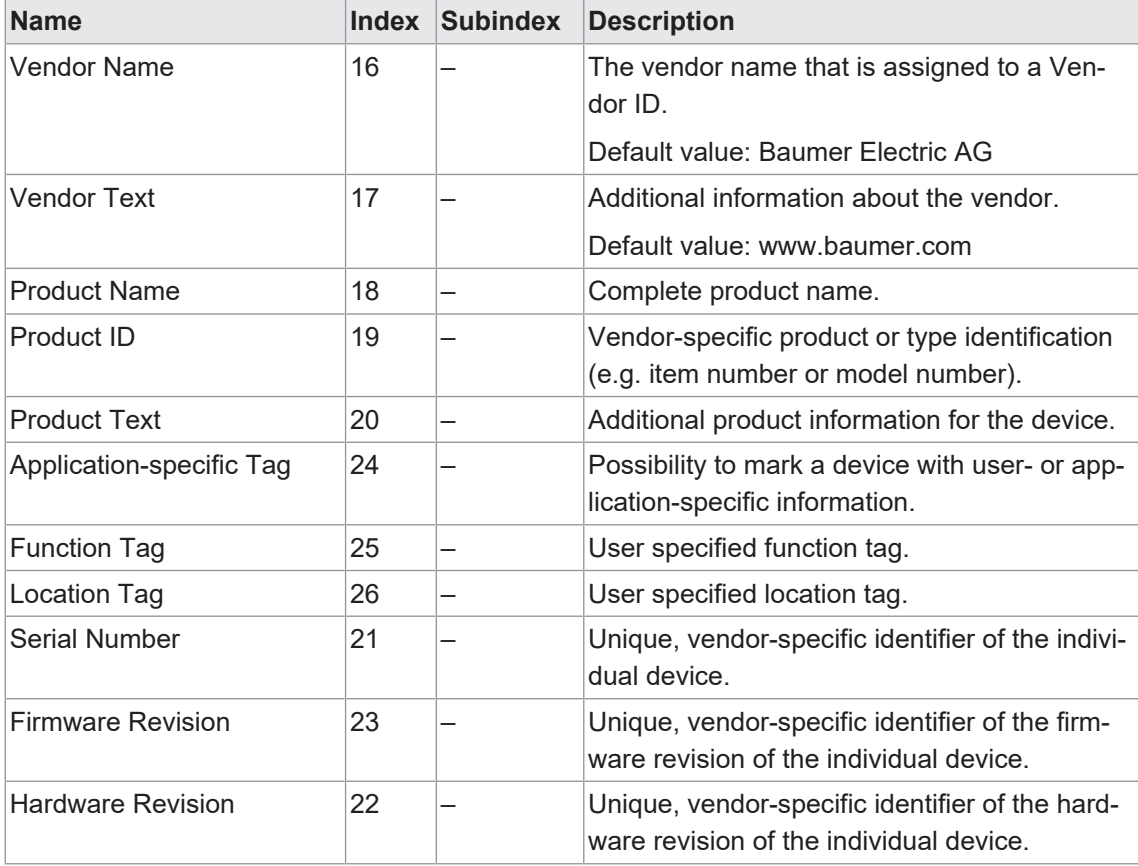

# <span id="page-37-0"></span>**7 Anhang**

<span id="page-37-1"></span>**7.1 IO-Link**

<span id="page-37-2"></span>**7.1.1 PDI**

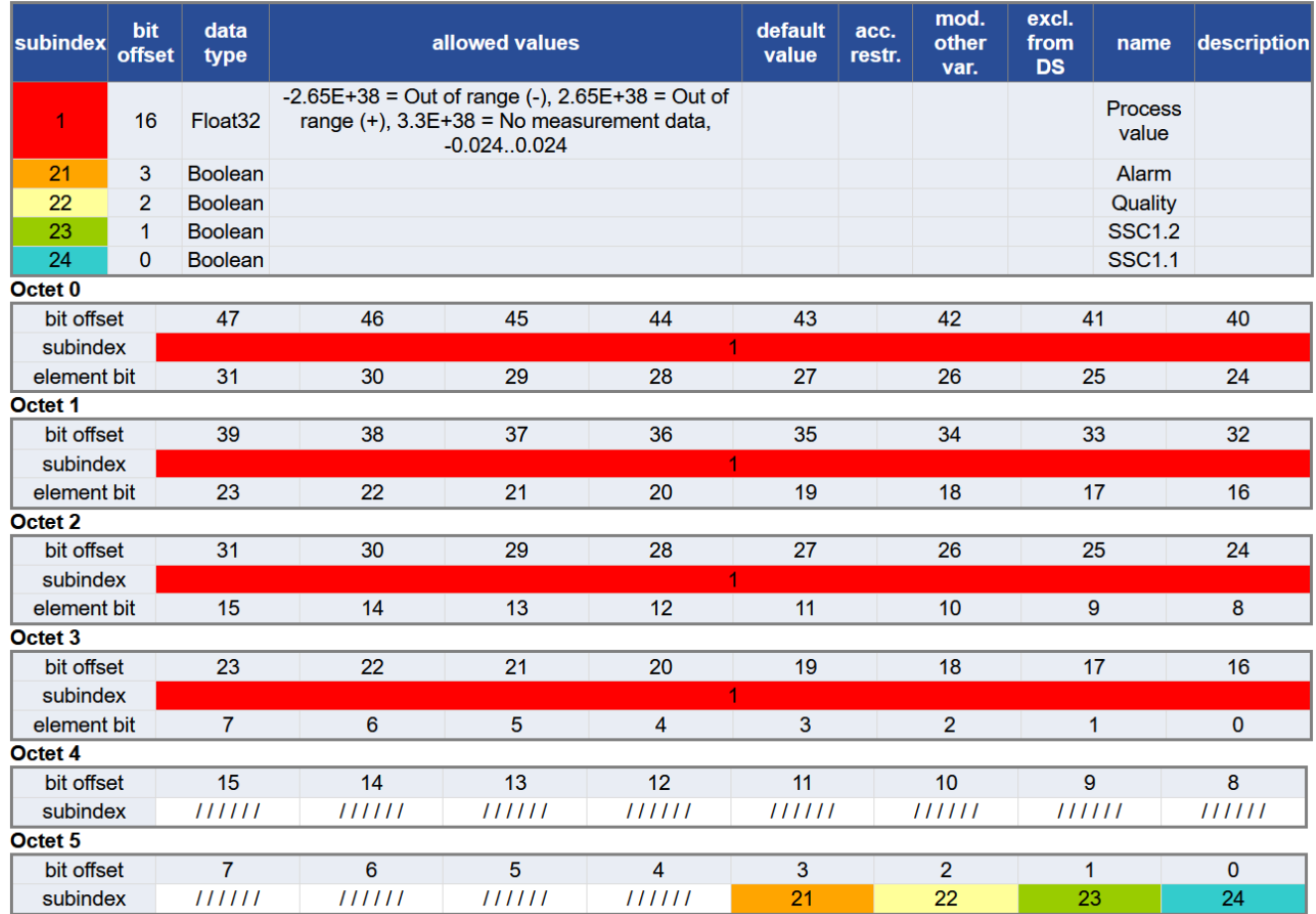

# **7.1.2 Identification**

<span id="page-38-0"></span>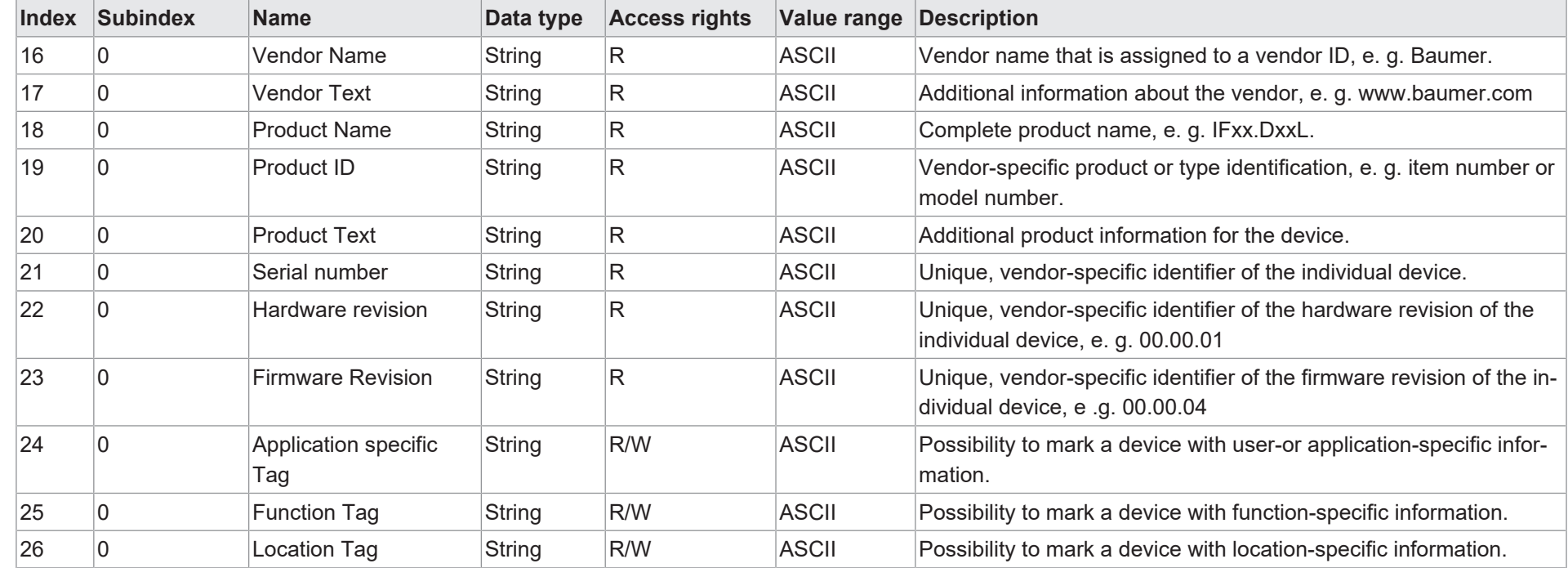

#### 40 **7.1.3 Parameter**

## **7.1.3.1 Device settings**

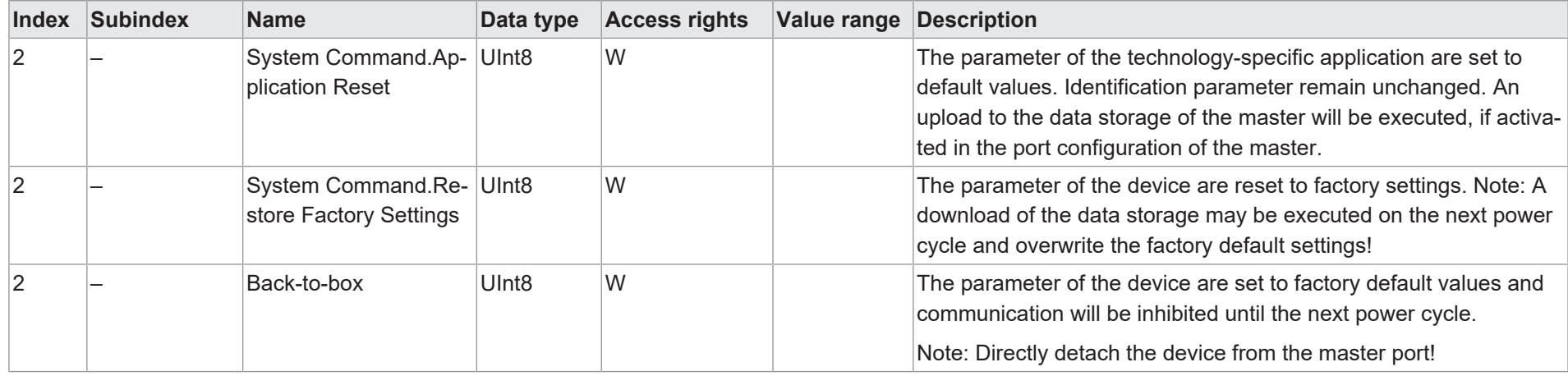

# **7.1.3.2 MDC settings**

<span id="page-39-2"></span><span id="page-39-1"></span><span id="page-39-0"></span>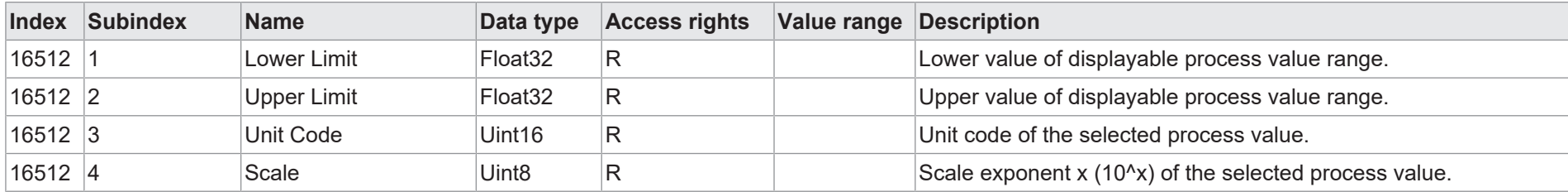

# **7.1.3.3 SSC settings**

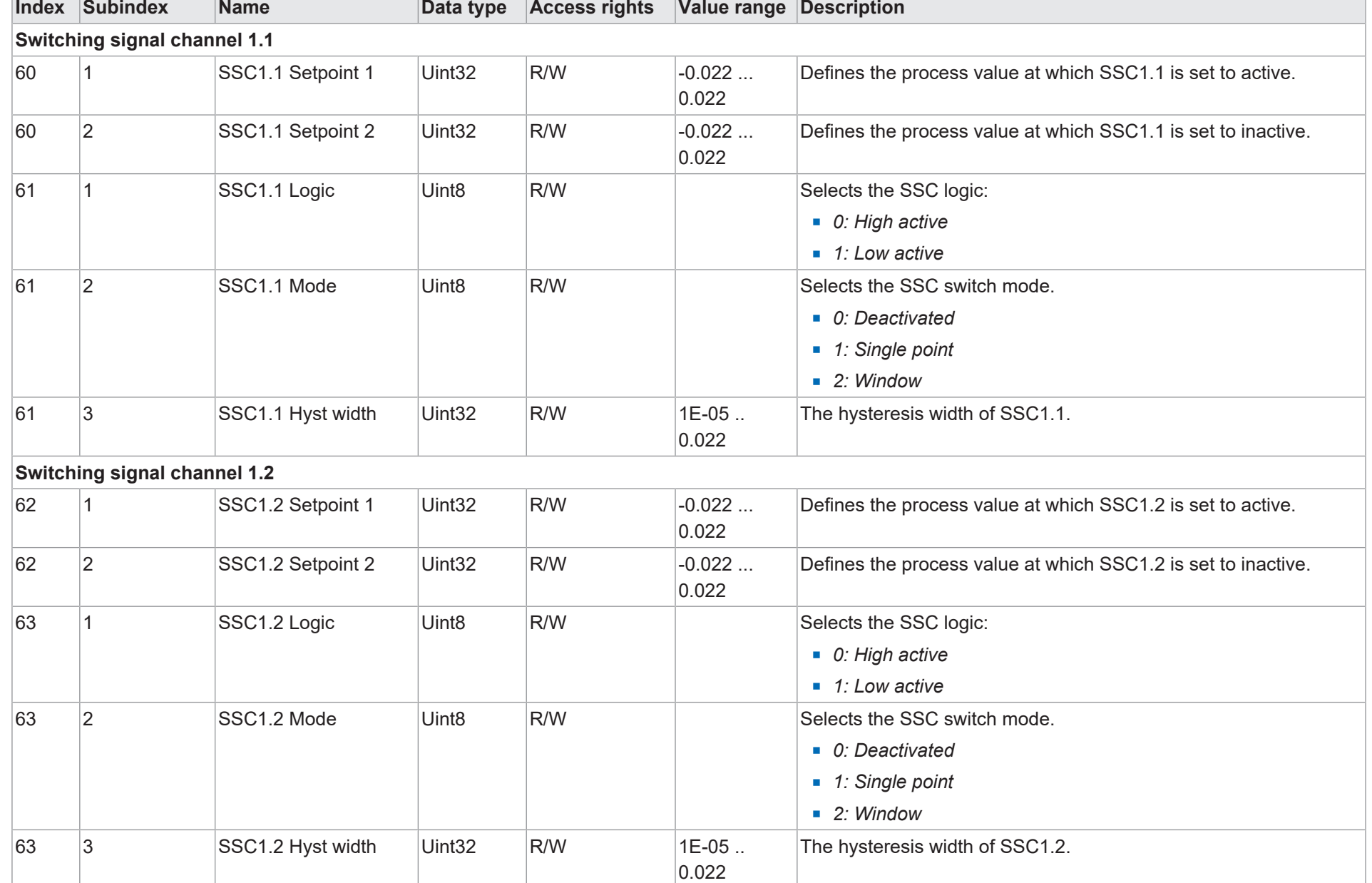

Anhang | 7

<span id="page-40-0"></span>Funktions- und Schnittstellenbeschreibung

Funktions- und Schnittstellenbeschreibung

# **7.1.3.4 Teach**

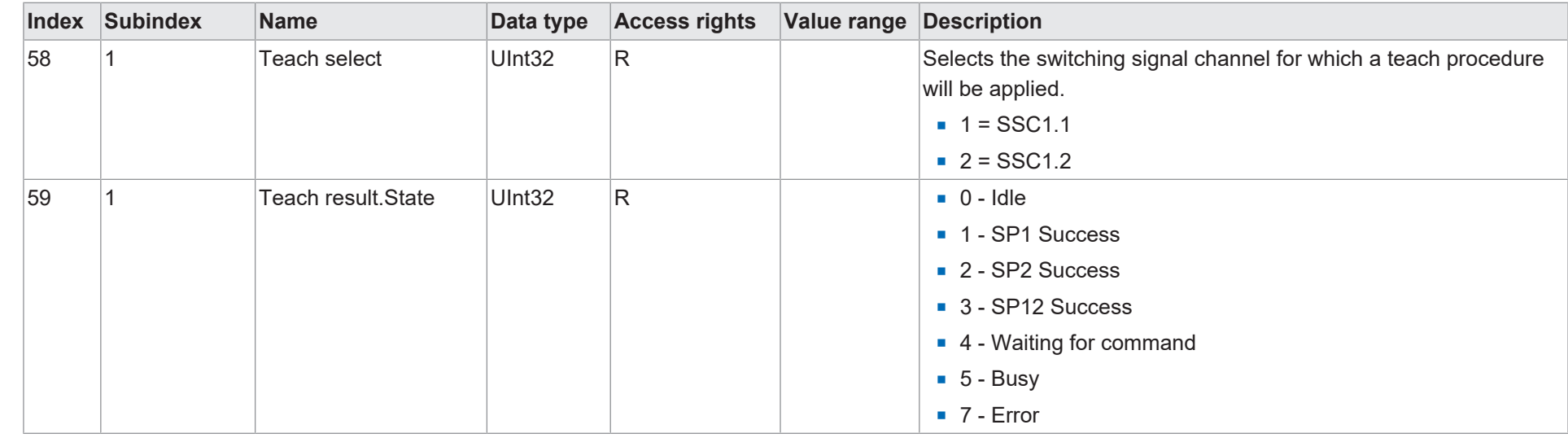

# **7.1.3.5 Measurement range**

<span id="page-41-1"></span><span id="page-41-0"></span>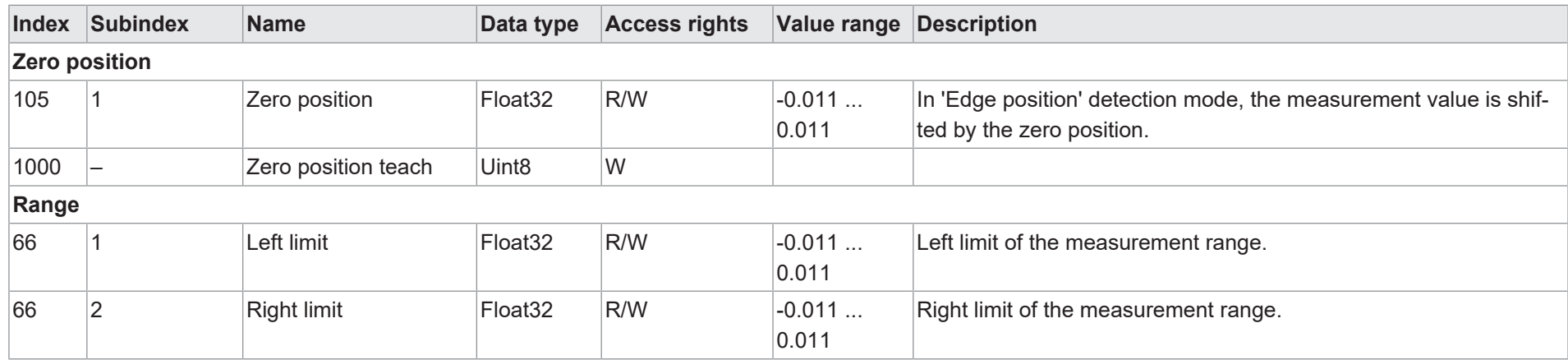

Funktions- und Schnittstellenbeschreibung

Funktions- und Schnittstellenbeschreibung

# Baumer

# **7.1.3.6 Operation mode**

<span id="page-42-0"></span>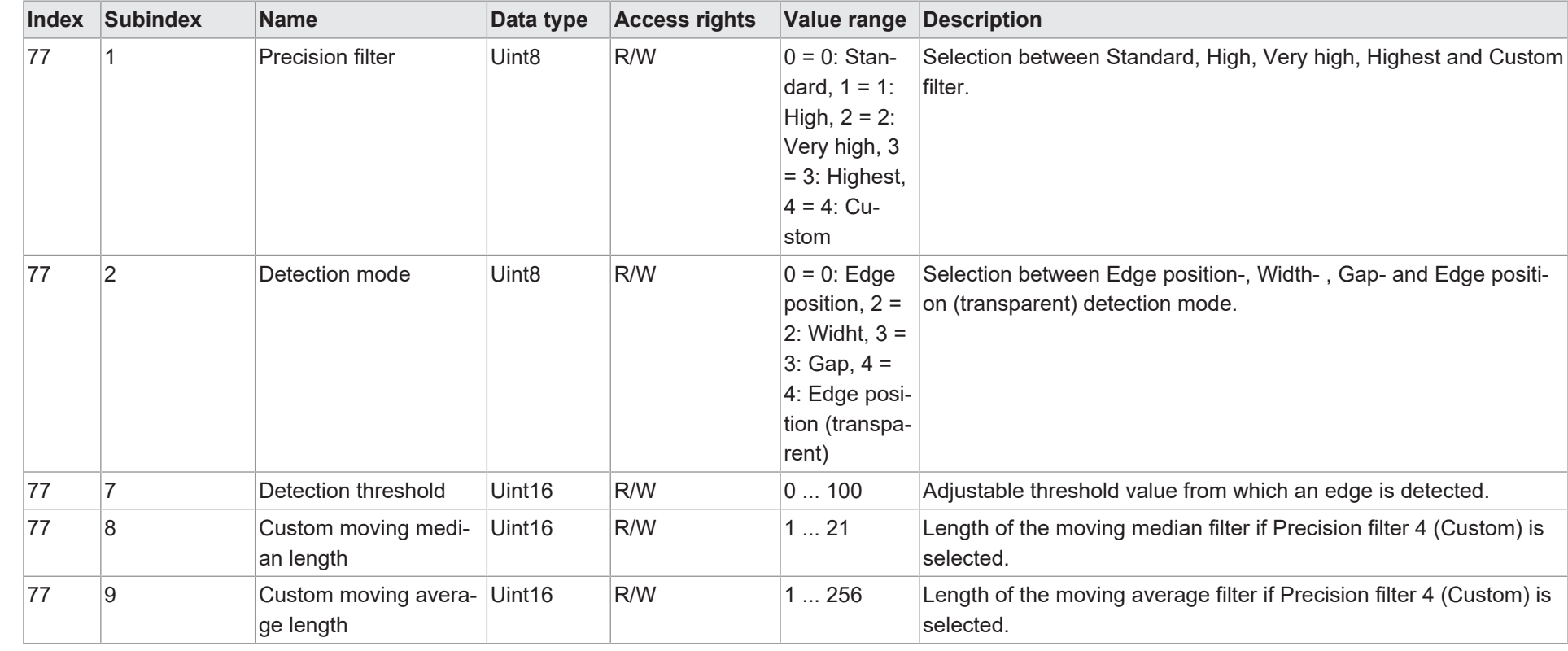

# **7.1.3.7 Analog output**

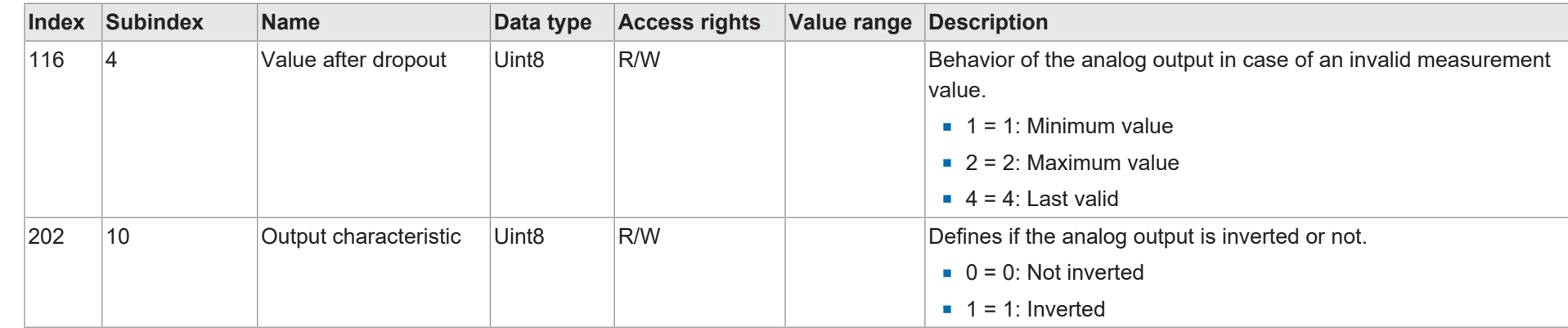

# **7.1.3.8 SIO settings**

<span id="page-43-0"></span>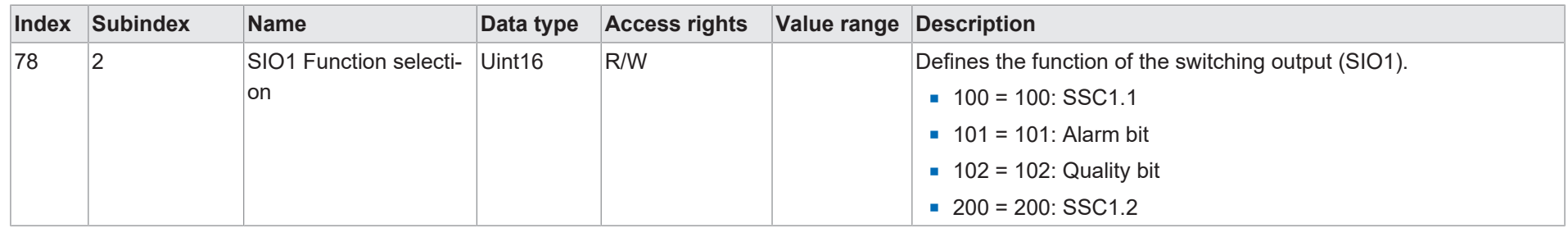

# **7.1.4 Diagnosis**

# **7.1.4.1 Measurement value**

<span id="page-43-3"></span><span id="page-43-2"></span><span id="page-43-1"></span>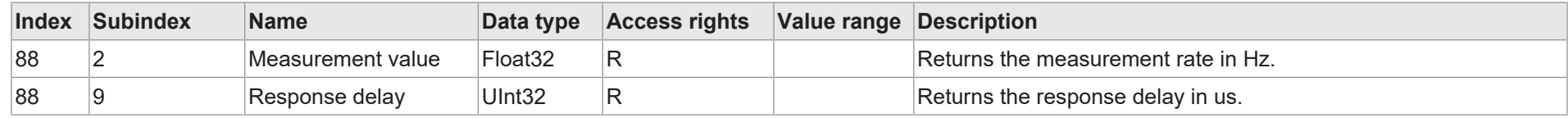

# **7.1.4.2 Quality parameter**

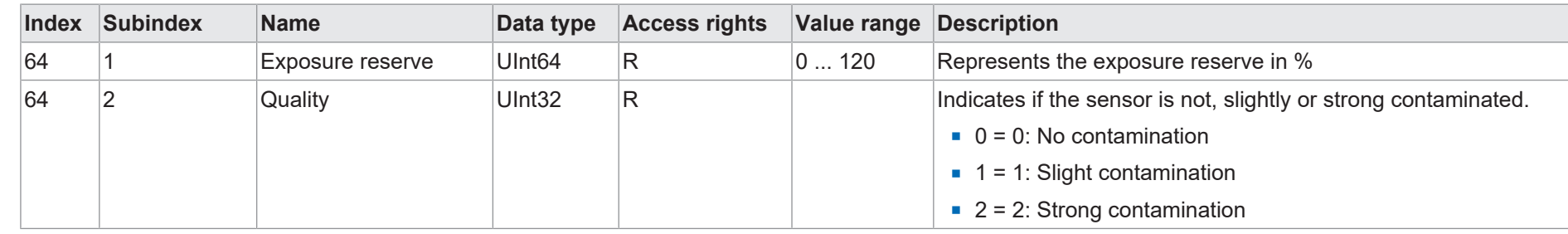

# **7.1.4.3 Device Status**

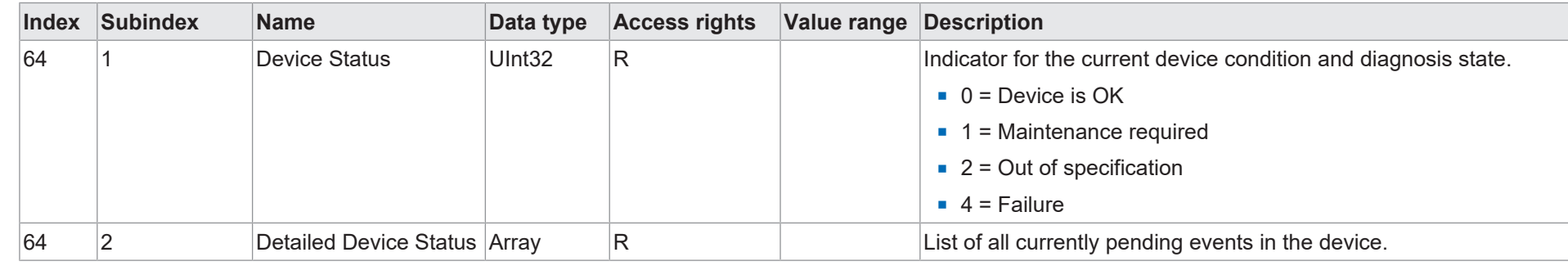

# <span id="page-44-0"></span>**7.1.4.4 Operating time**

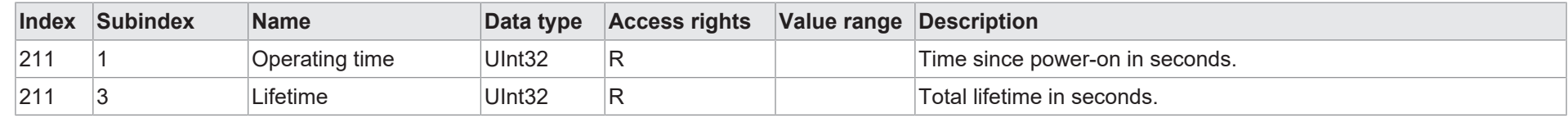

# <span id="page-44-1"></span>**7.1.4.5 Operating temperature**

<span id="page-44-3"></span><span id="page-44-2"></span>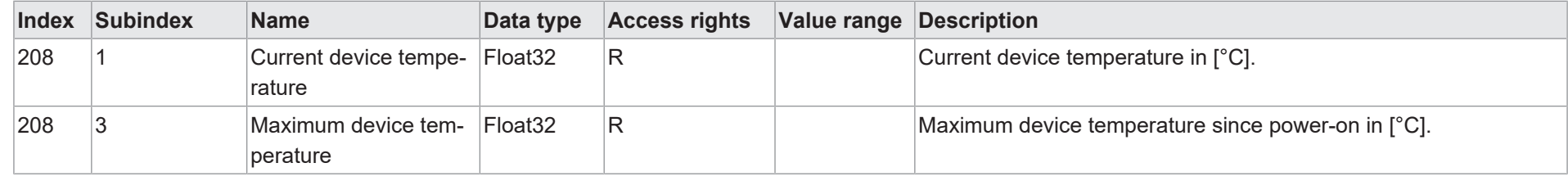

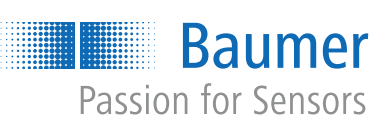

532565387

532565387

**Baumer Electric AG** Hummelstrasse 17 CH − 8501 Frauenfeld www.baumer.com